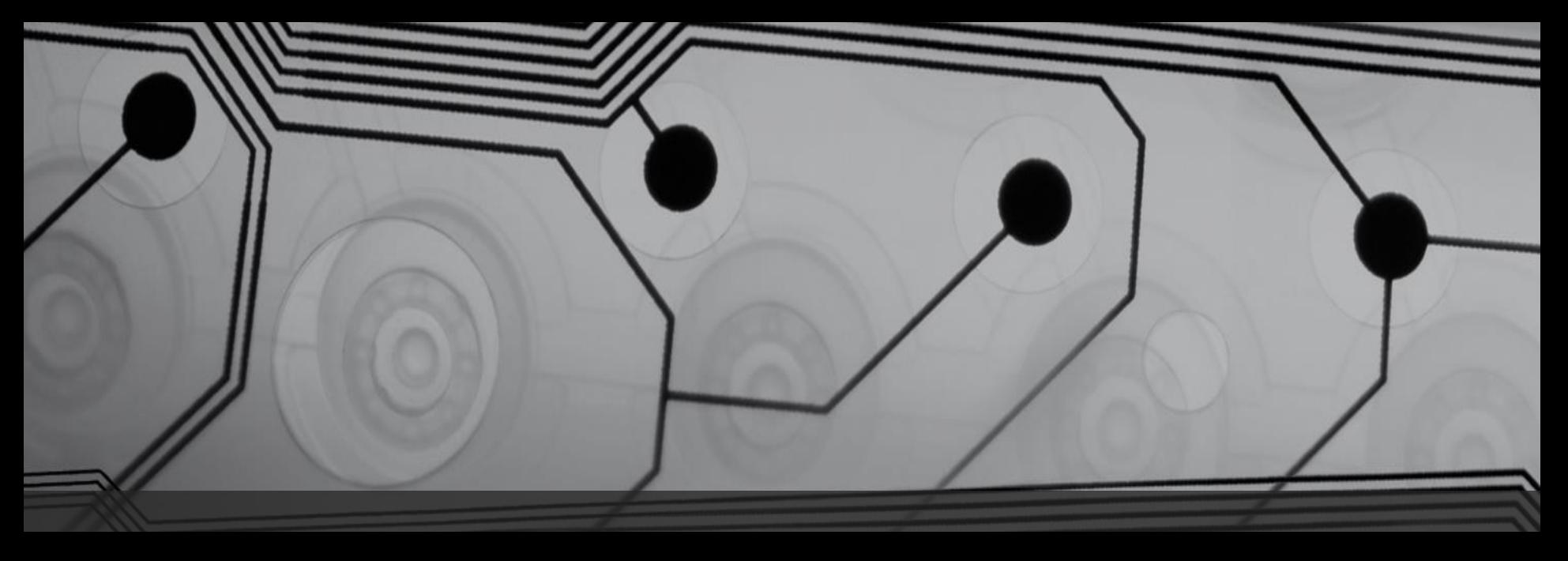

# **Glitching and Side-Channel Analysis for All**

Colin O'Flynn – NewAE Technology Inc.

RECON 2015 – Montreal, QC.

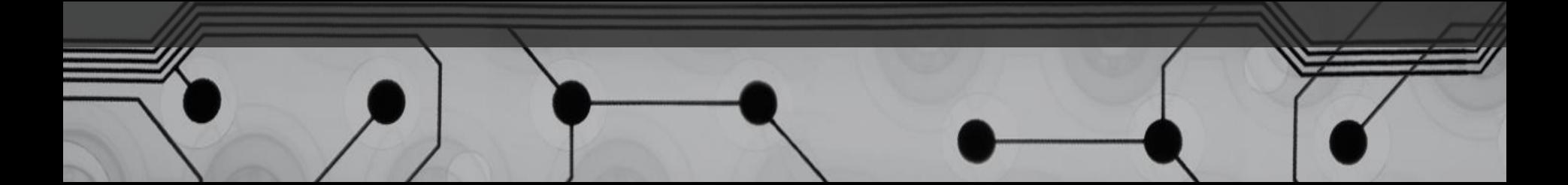

# **Overview**

- W.t.f is side-channel power analysis (again)
- Example: IEEE 802.15.4 Node
- Example: AES-256 Bootloader
- W.t.f. is Glitching
- Simple power glitching

# About Me

- PhD at Dalhousie University in Halifax, Canada (Ongoing)
- Designed open-source hardware security project (ChipWhisperer)
- Commercialization through NewAE Technology Inc.
- Previously talked at Blackhat US/EU/AD, RECON, ESC

# Side Channel Power Analysis

# Side Channel Analysis

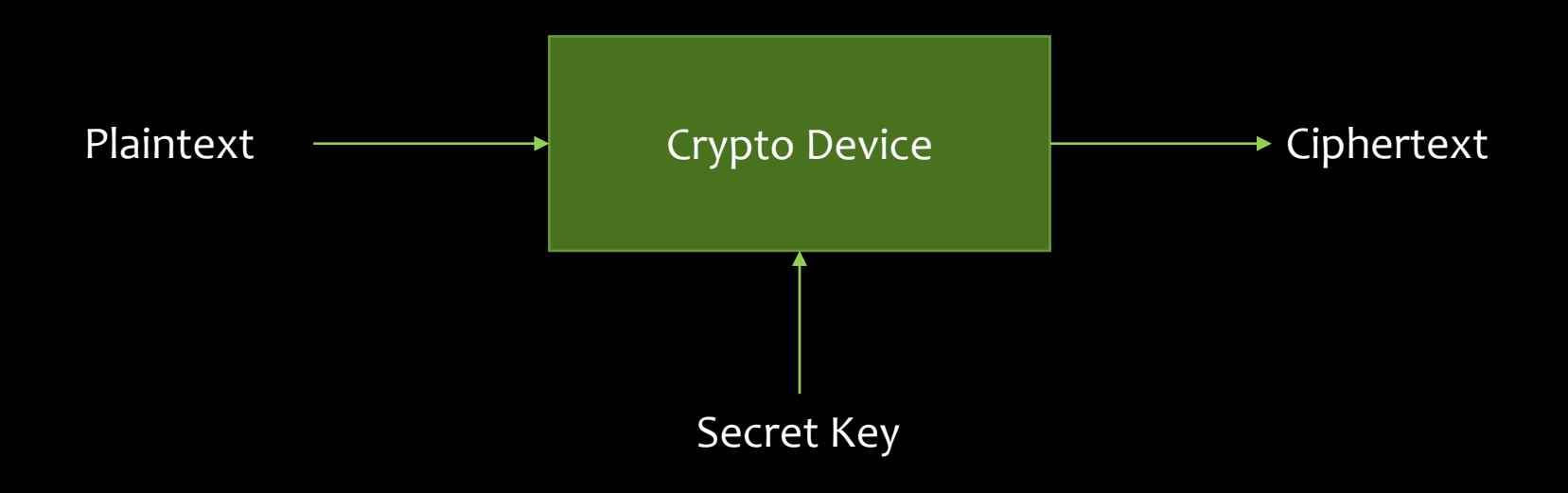

# Super-Fast Side Channel

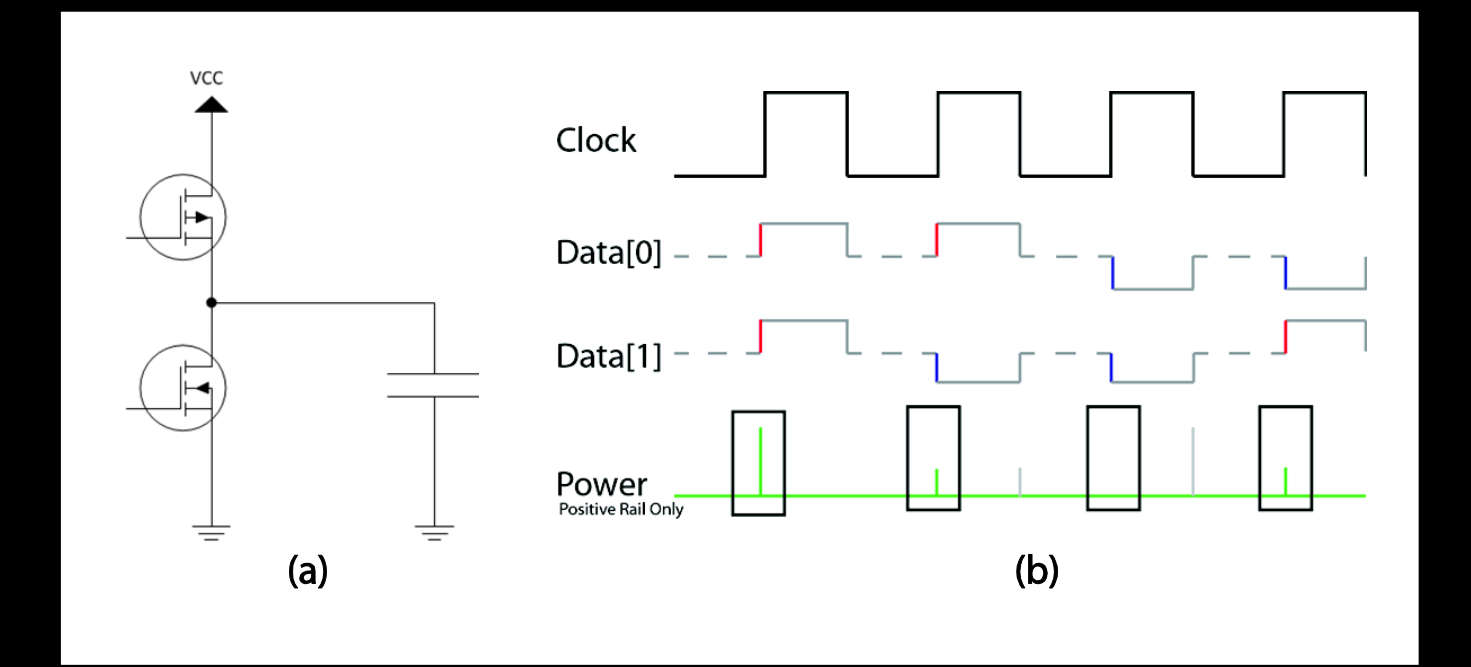

# Real-Life

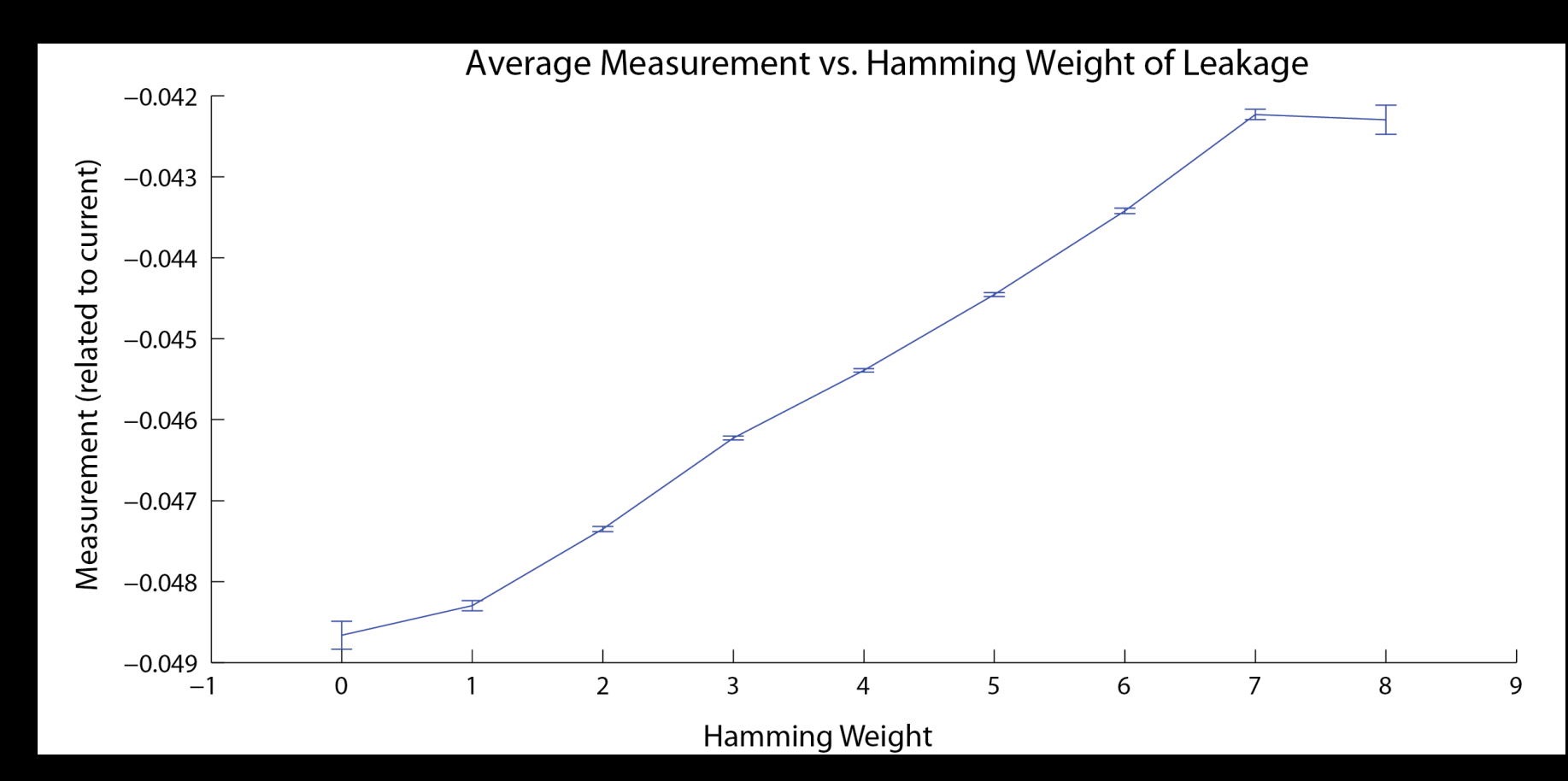

# Breaking Apart

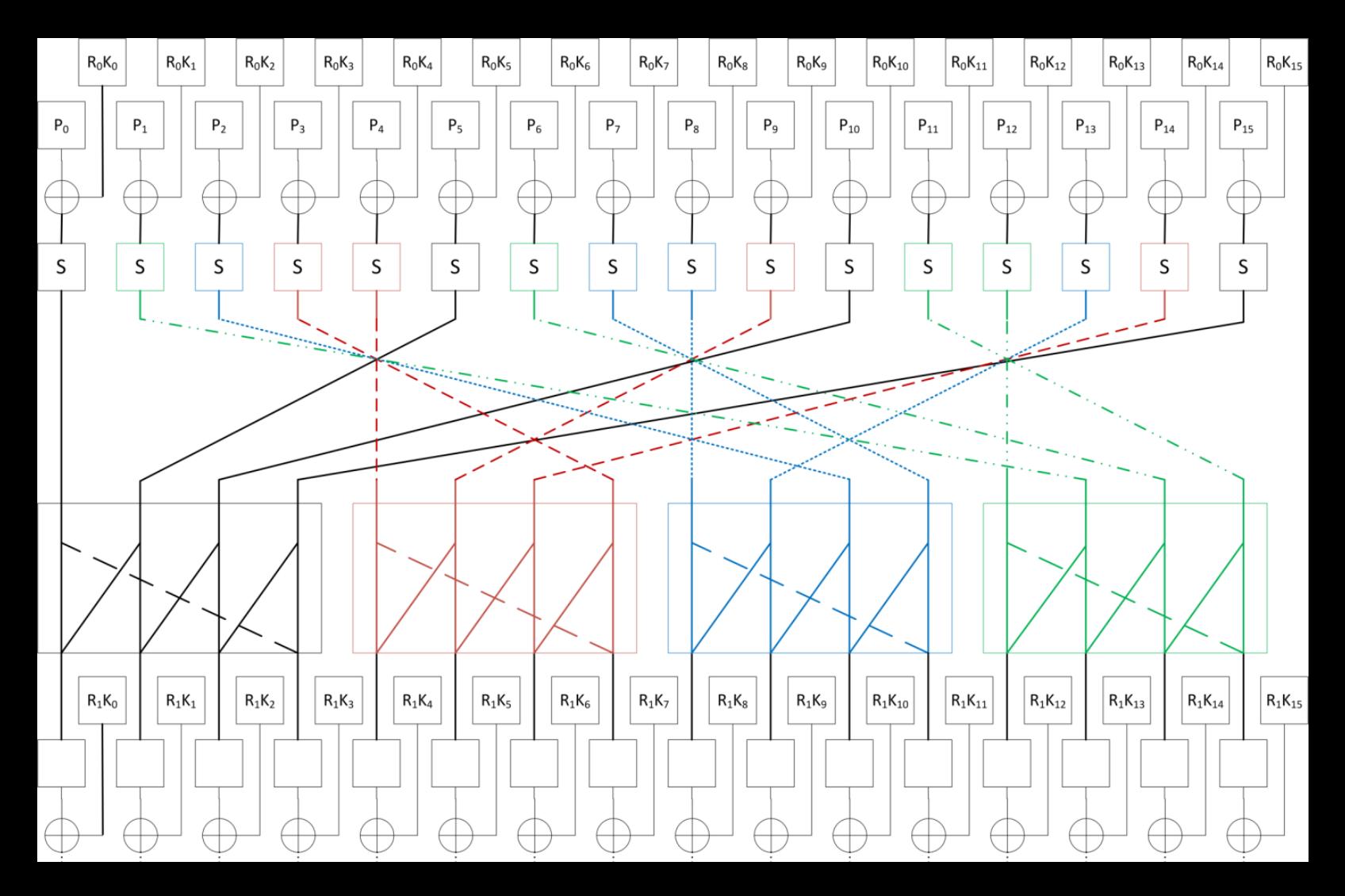

# Hardware Example

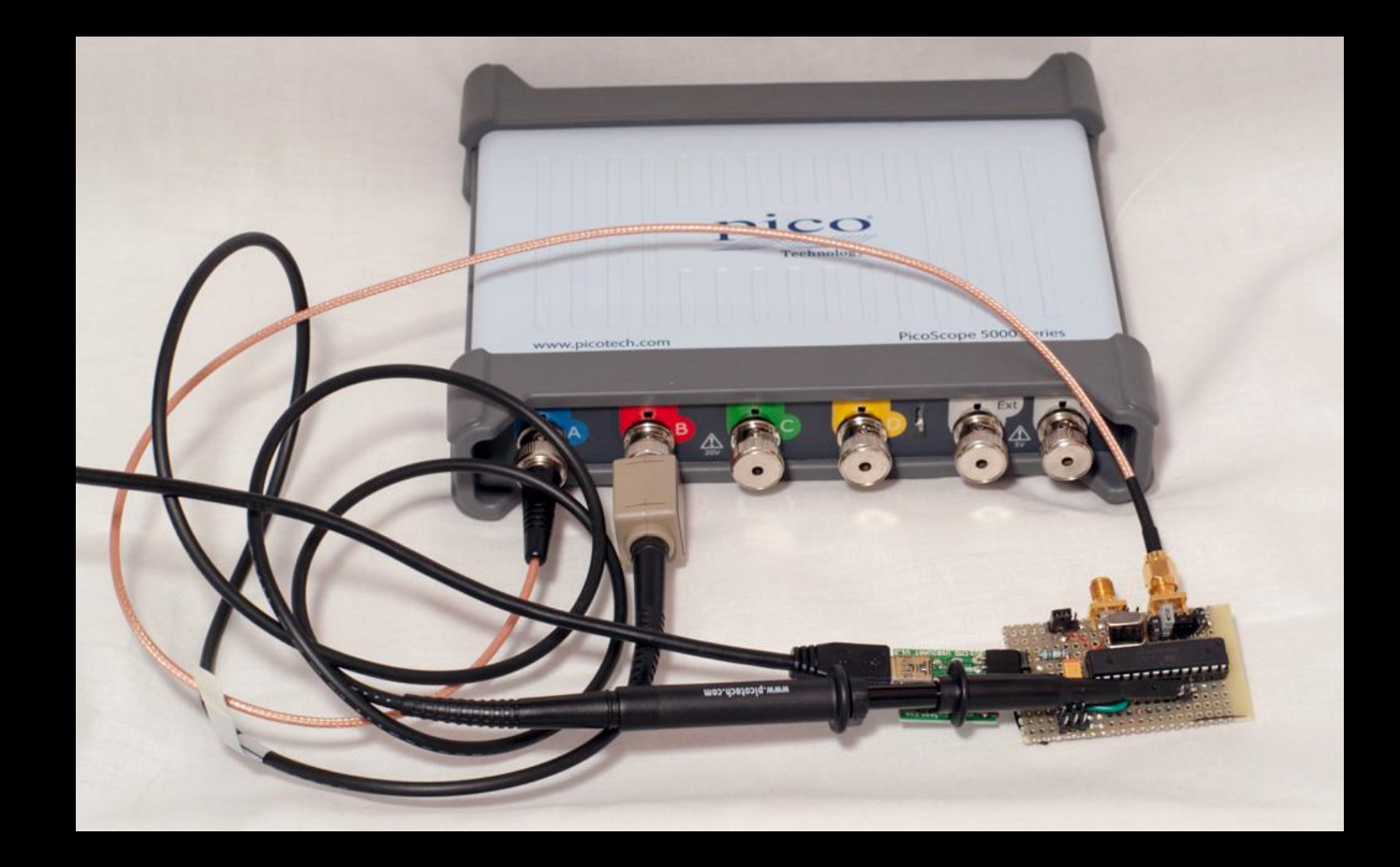

# Hackaday Prize 2014

#### ChipWhisperer<sup>®</sup>: Security Research

ChipWhisperer laughs at your AES-256 implementation. But it laughs with you, not

at you.

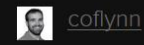

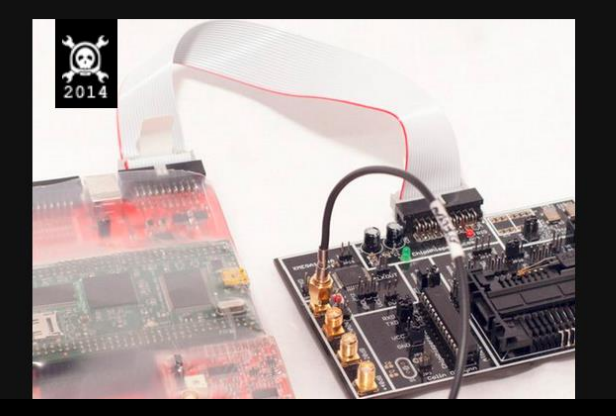

#### **DESCRIPTION**

ChipWhisperer is the first open-source toolchain for embedded hardware security research including side-channel power analysis and glitching. The innovative synchronous capture technology is unmatched by other tools, even from commercial vendors. Similar commercial equipment is too expensive (\$30k+), and being closed-source limits usefulness for academics. Instead this project bridges the gap between academic research and in-the-trenches engineering. Several peer-reviewed publications describe the design, matched with hours of hands-on tutorials for getting started.

The objective of ChipWhisperer is nothing short of revolutionizing the entire embedded security industry. Every designer who uses encryption in their design should be able to perform a

# Cheap Hardware… First Ver

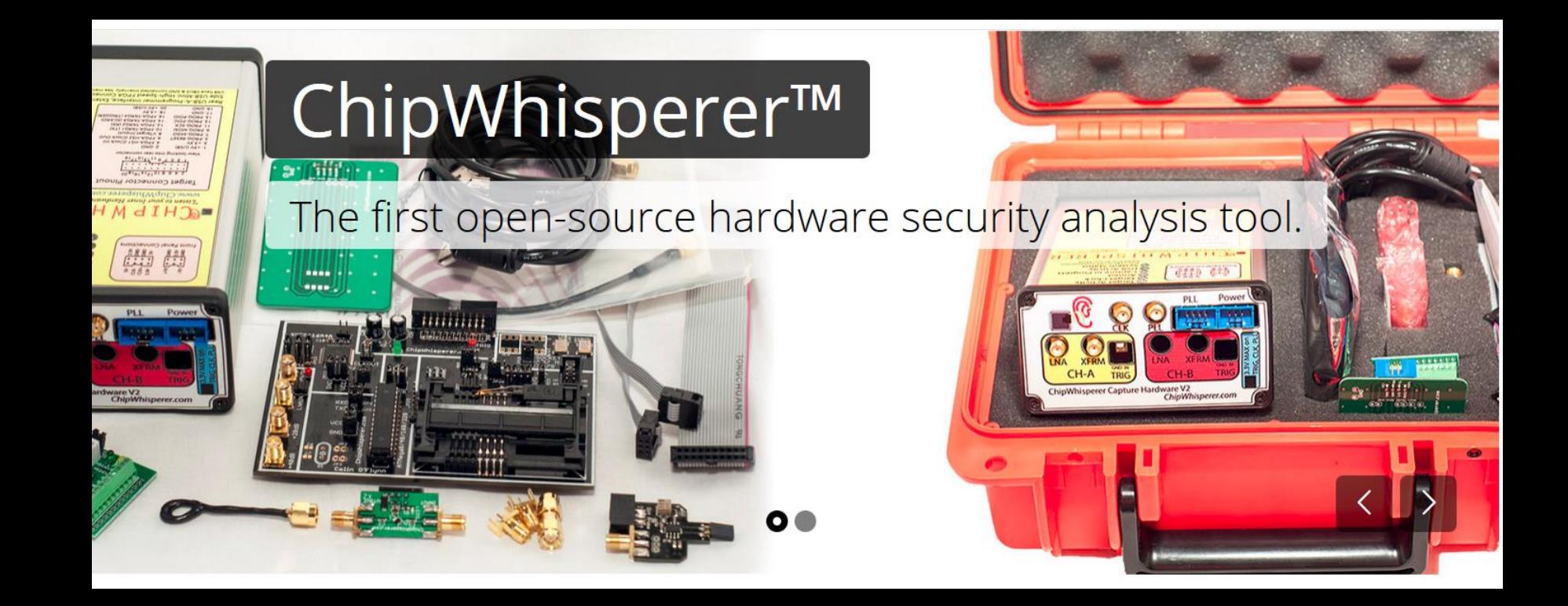

#### ChipWhisperer-Lite Kickstarter

#### ChipWhisperer-Lite: A New Era of Hardware Security Research ∕

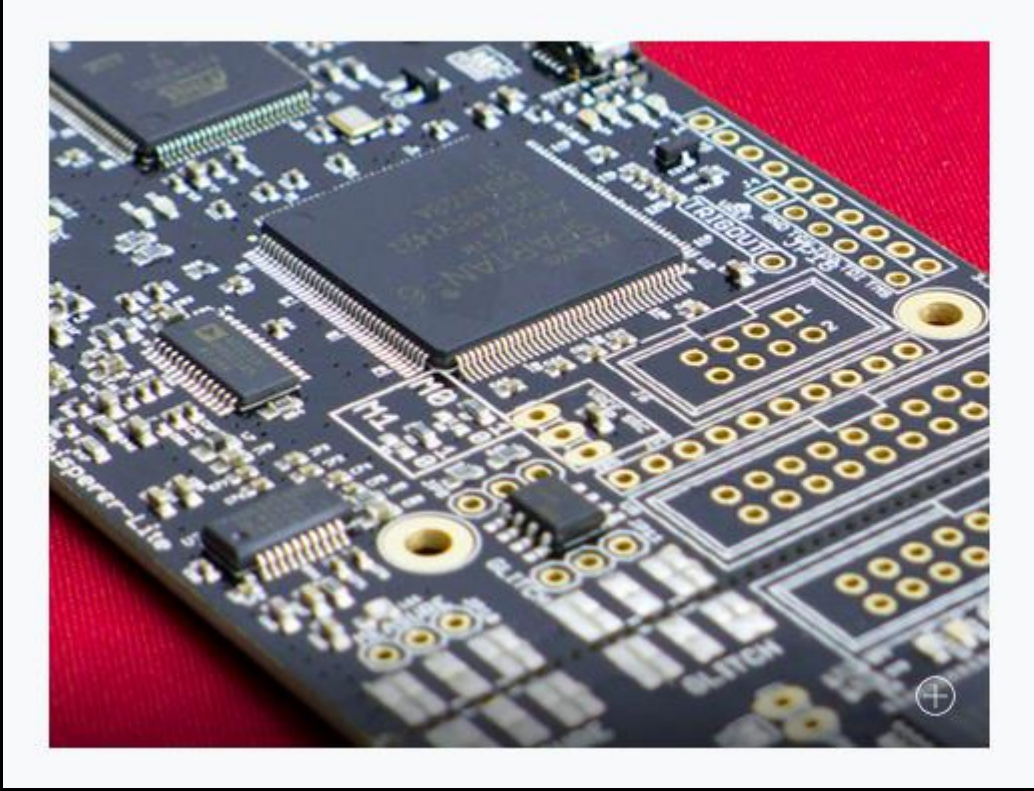

Embedded security - is it an oxymoron? Learn the truth through a series of hands-on labs targeting computer and electrical engineers.

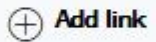

**Created by** Colin O'Flynn

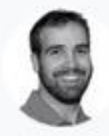

331 backers pledged \$88,535 to help bring this project to life.

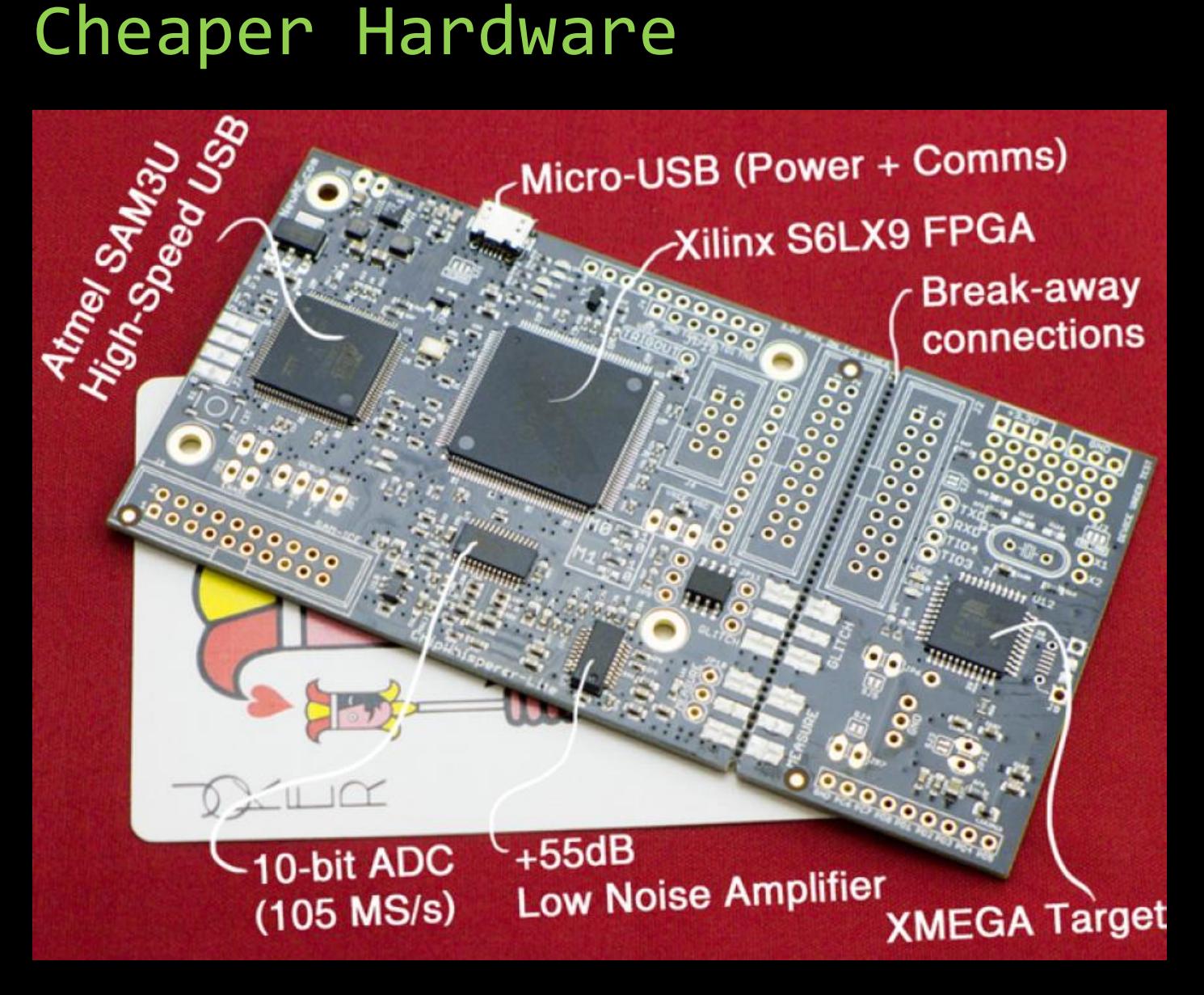

# Open-Source Software

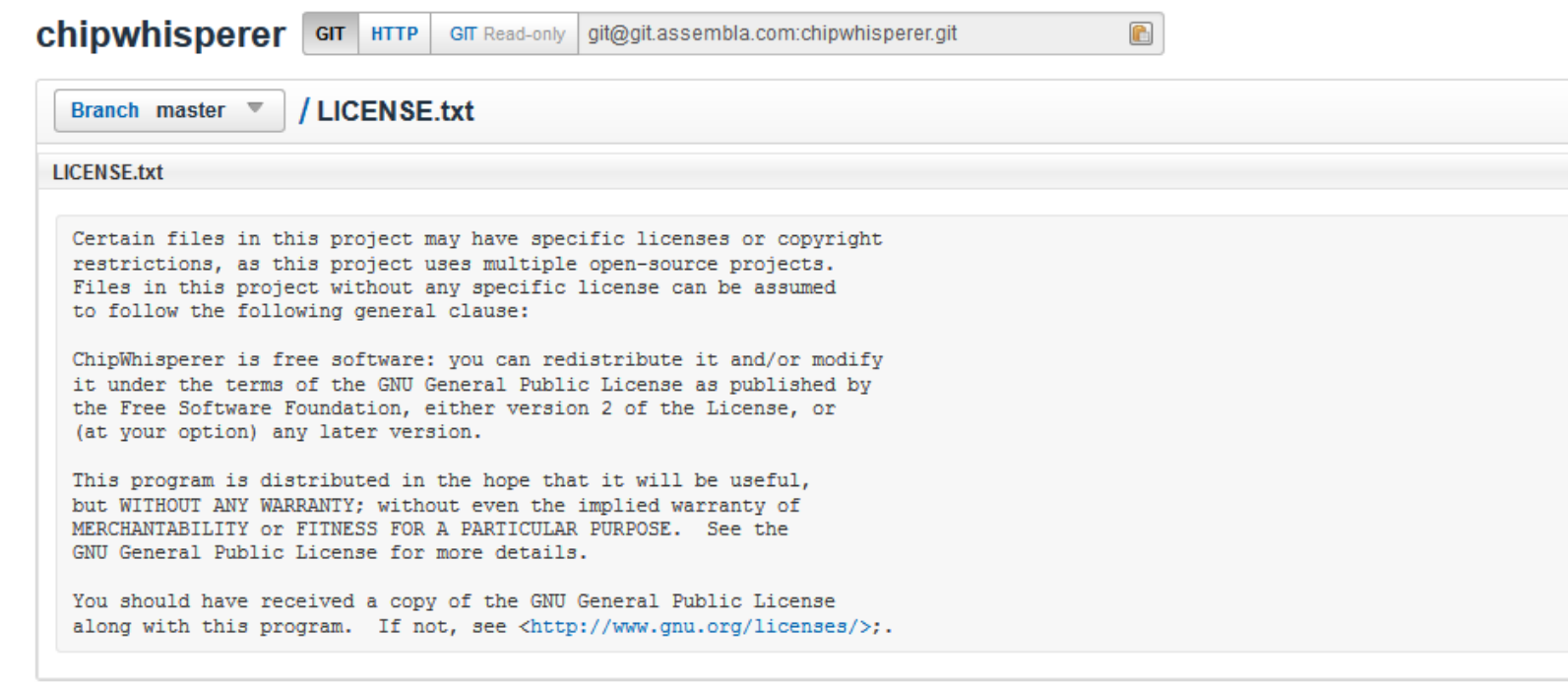

# Example of Power Analysis

<demo here>

# IEEE 802.15.4 Nodes

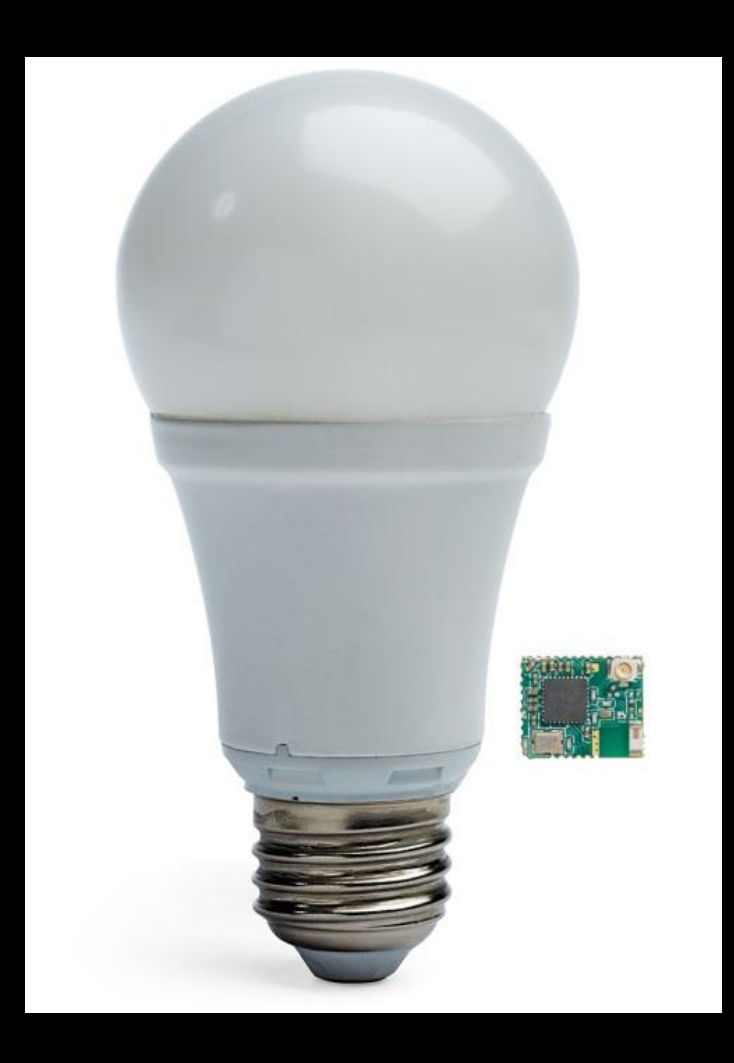

# IEEE 802.15.4

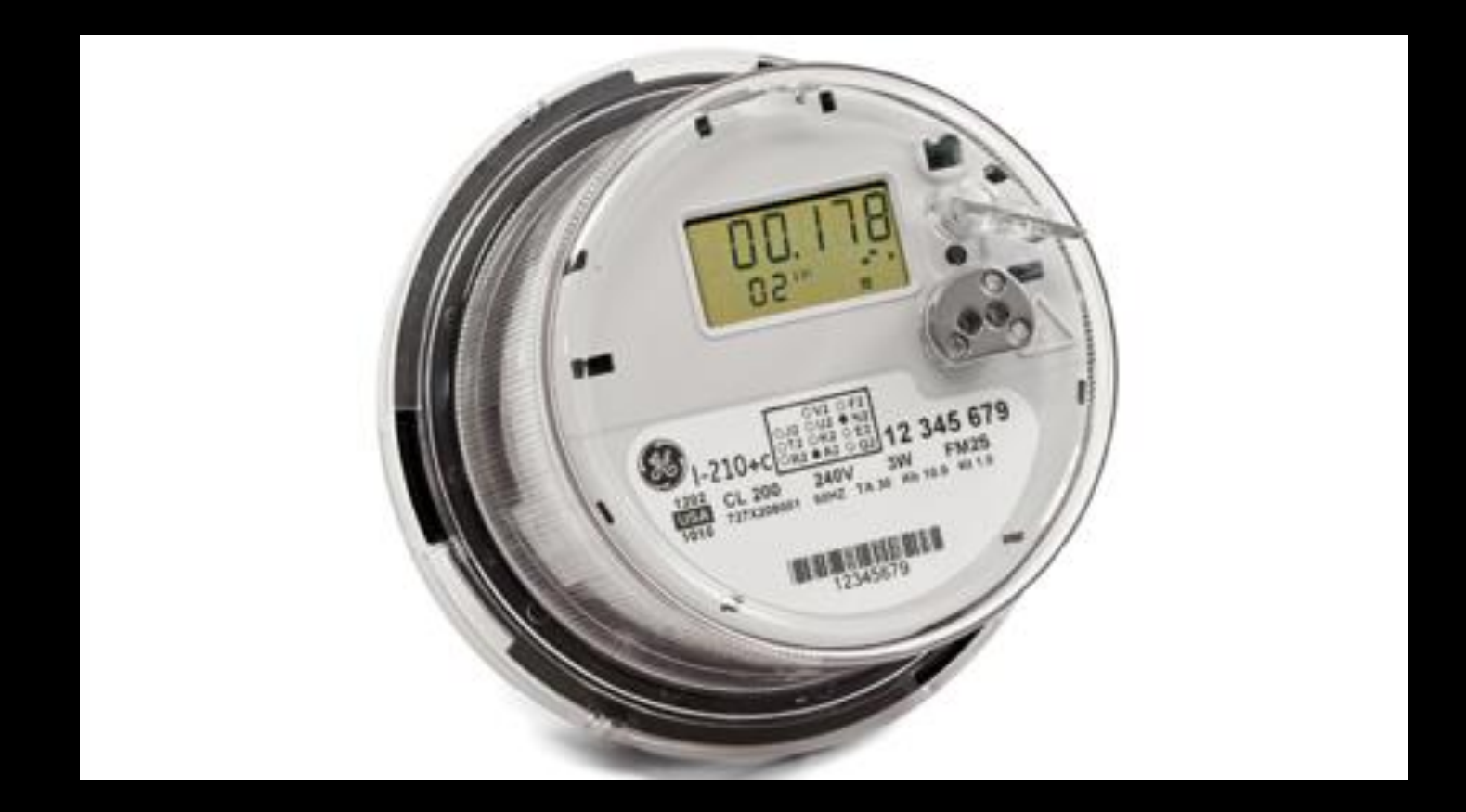

### Example #1: 802.15.4

ZigBee (ZigBee IP, ZigBee Pro, RF4CE, etc.) WirelessHART MiWi ISA100.11a 6LoWPAN Nest Weave JenNet Thread Atmel Lightweight Mesh IEEE 802.15.5 DigiMesh

**802.15.4 Node**

# http://eprint.iacr.org/2015/529

# Hardware Setup

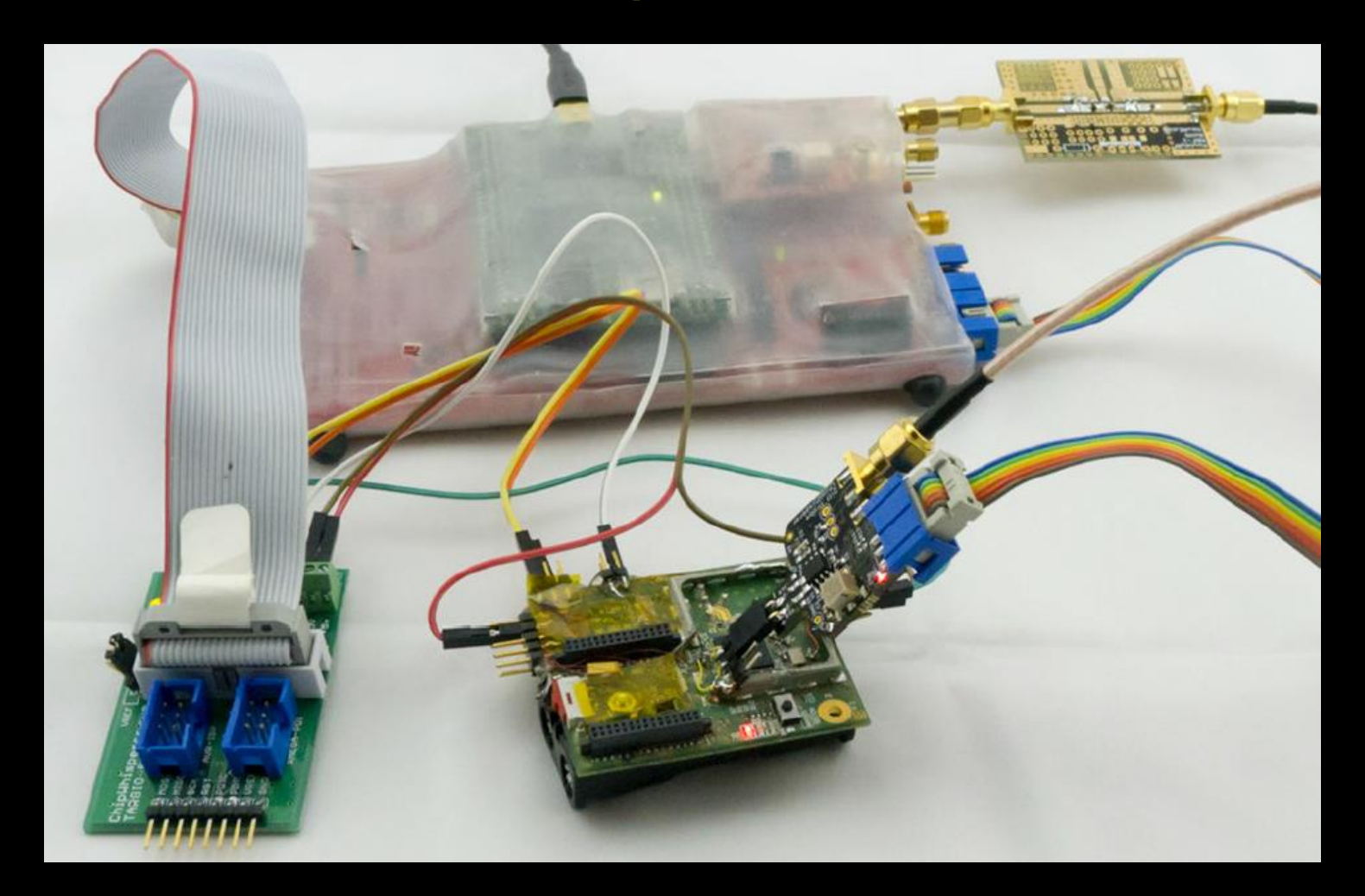

# 802.15.4 Frame Format

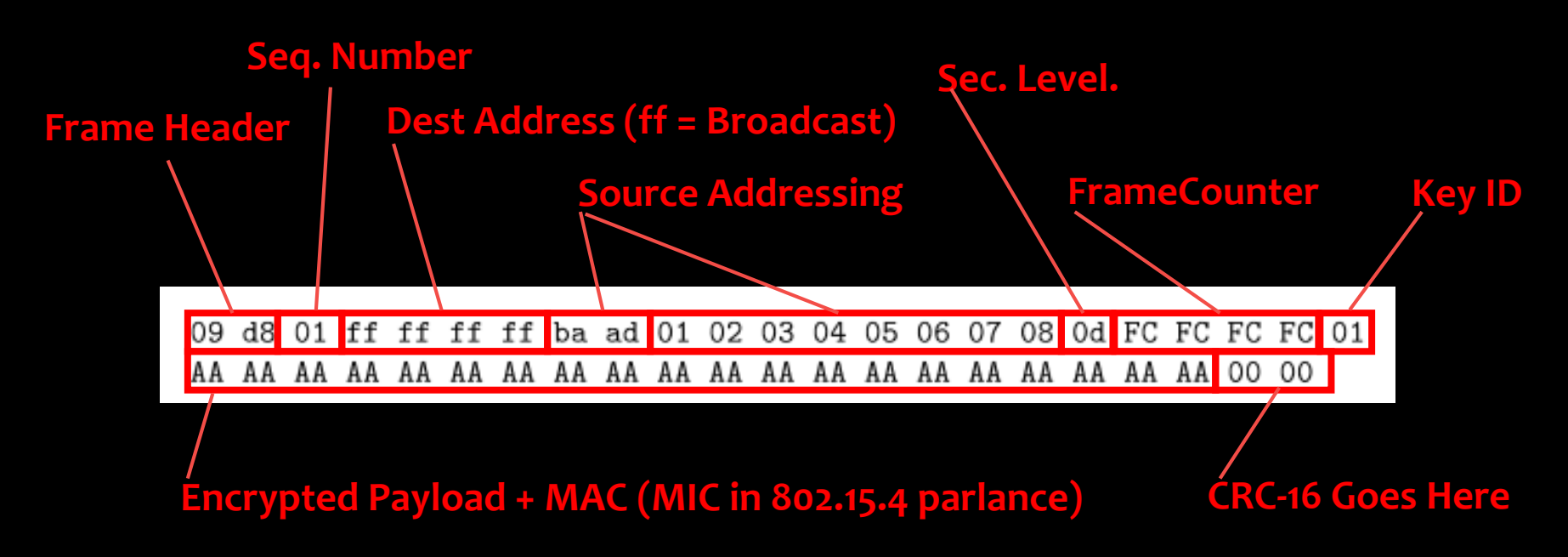

# 802.15.4 Decoding

IEEE 802.15.4 Wireless Stack: Frame Decryption Procedure:

- 1. Validate headers and security options.
- 2. Check that the received frame counter is numerically greater than the last stored frame count.
- 3. Look up the secret key based on message address and/or key index.
- 4. Decrypt the payload (and MAC if present).
- 5. Validate the MAC (if present).
- 6. Store the frame counter.

# Example #1: 802.15.4

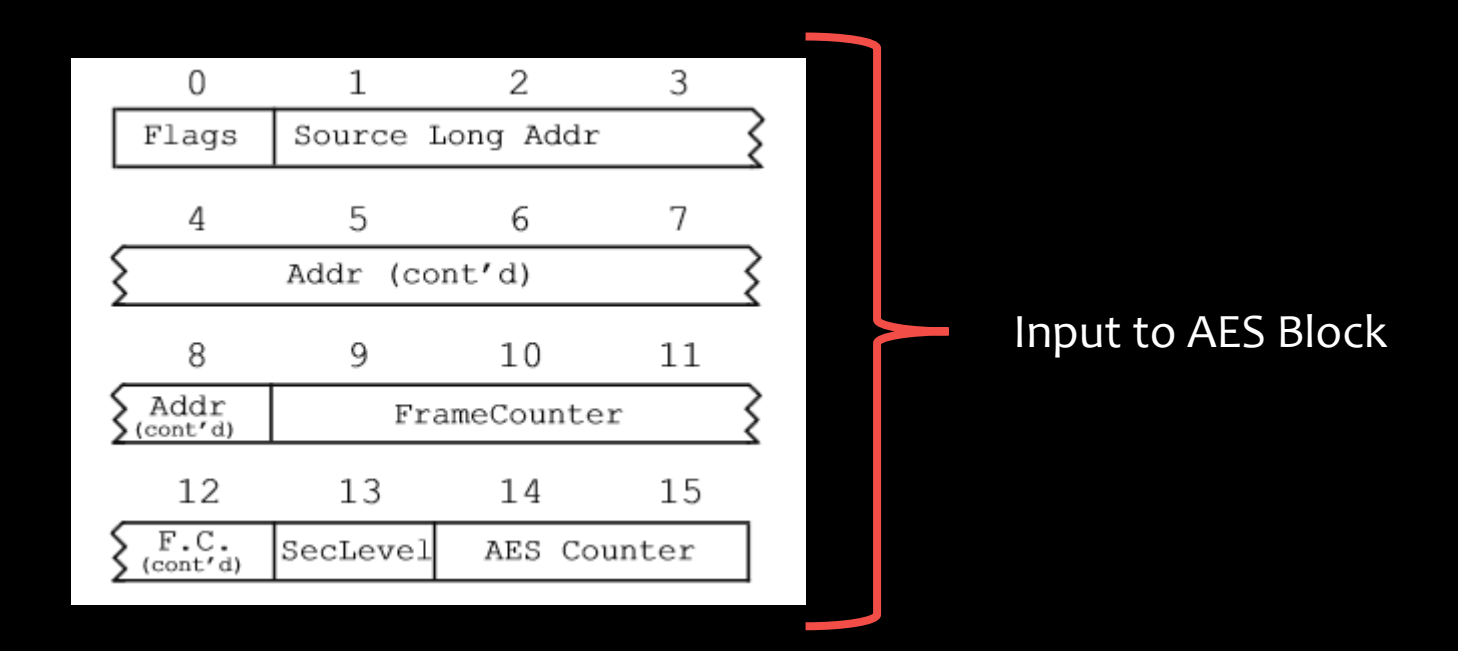

# Many fixed bytes…

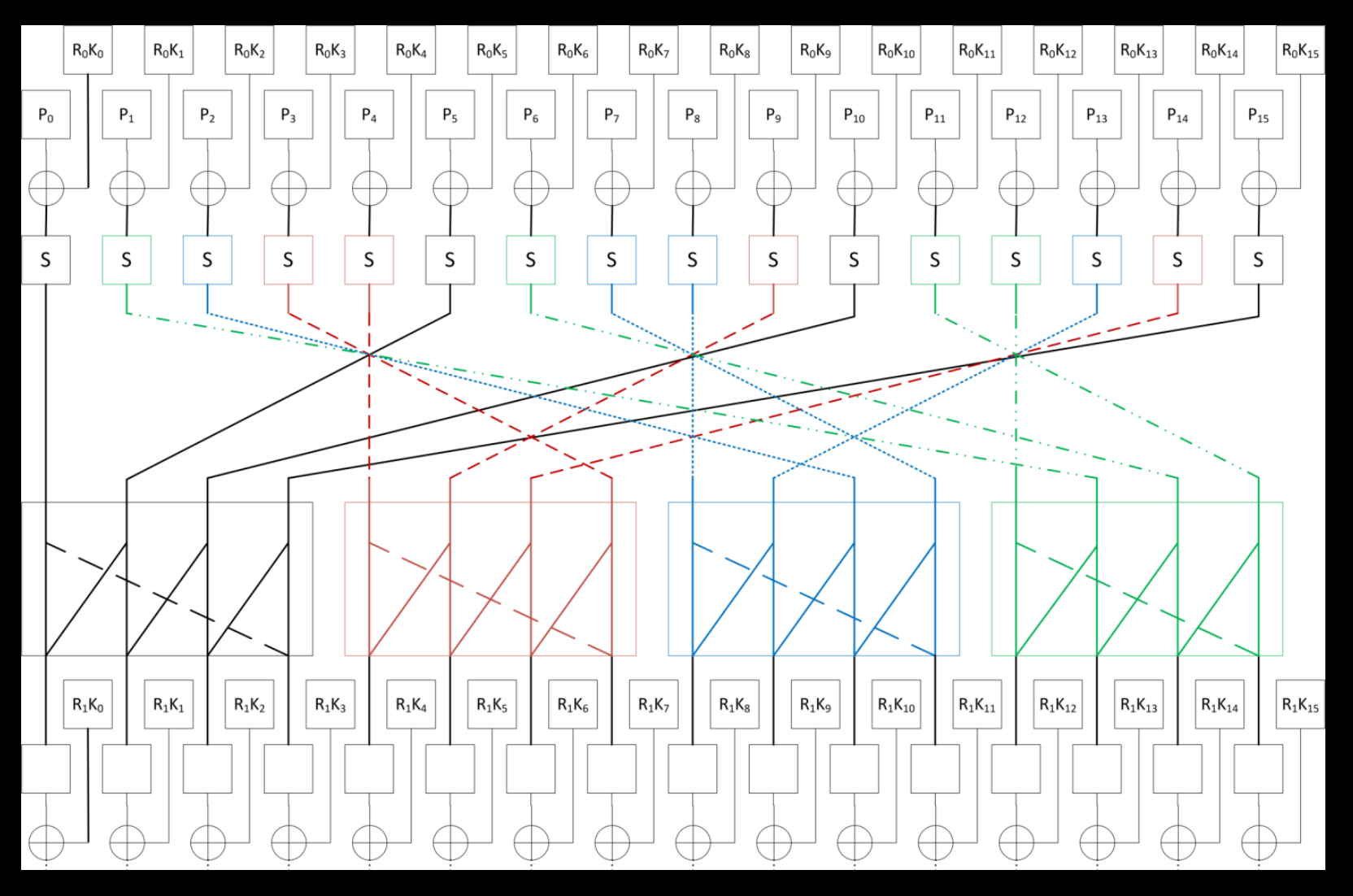

# CPA Attack Result

$$
p1 = [c c c c c c c c x X X X c c c]
$$

$$
r1 = [c c c c c c c c K*K*K*K c c c]
$$

$$
v1 = [c c Y * c c Y * c c c c c Y * c c Y*]
$$

 $m^1$  = [Z\*Z\*Z\*Z\*Z\*Z\*Z\*Z\*Z\* c c c Z\*Z\*Z\*Z\*]

# ATMega128RFA1

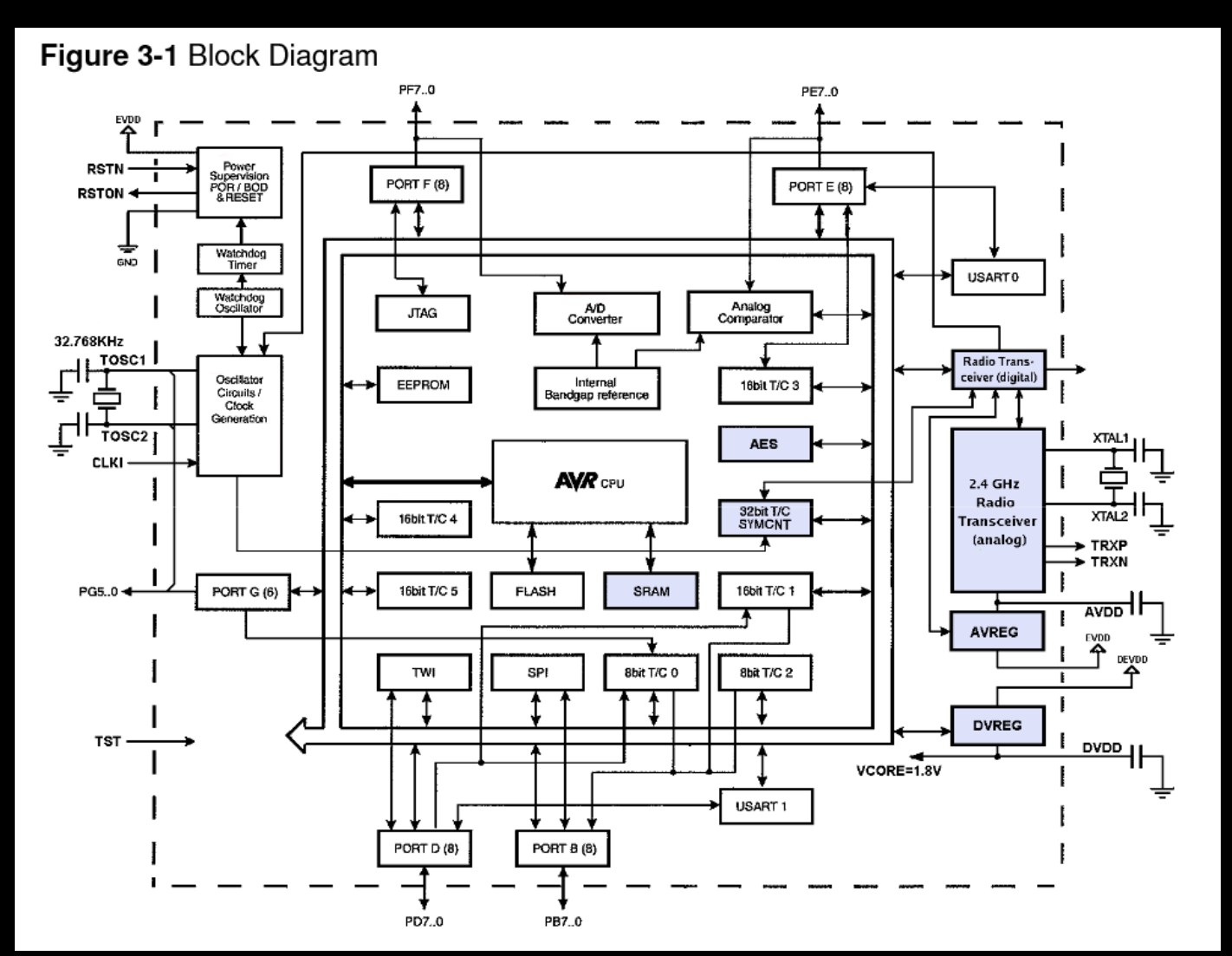

# ATMegaRF AES Peripheral

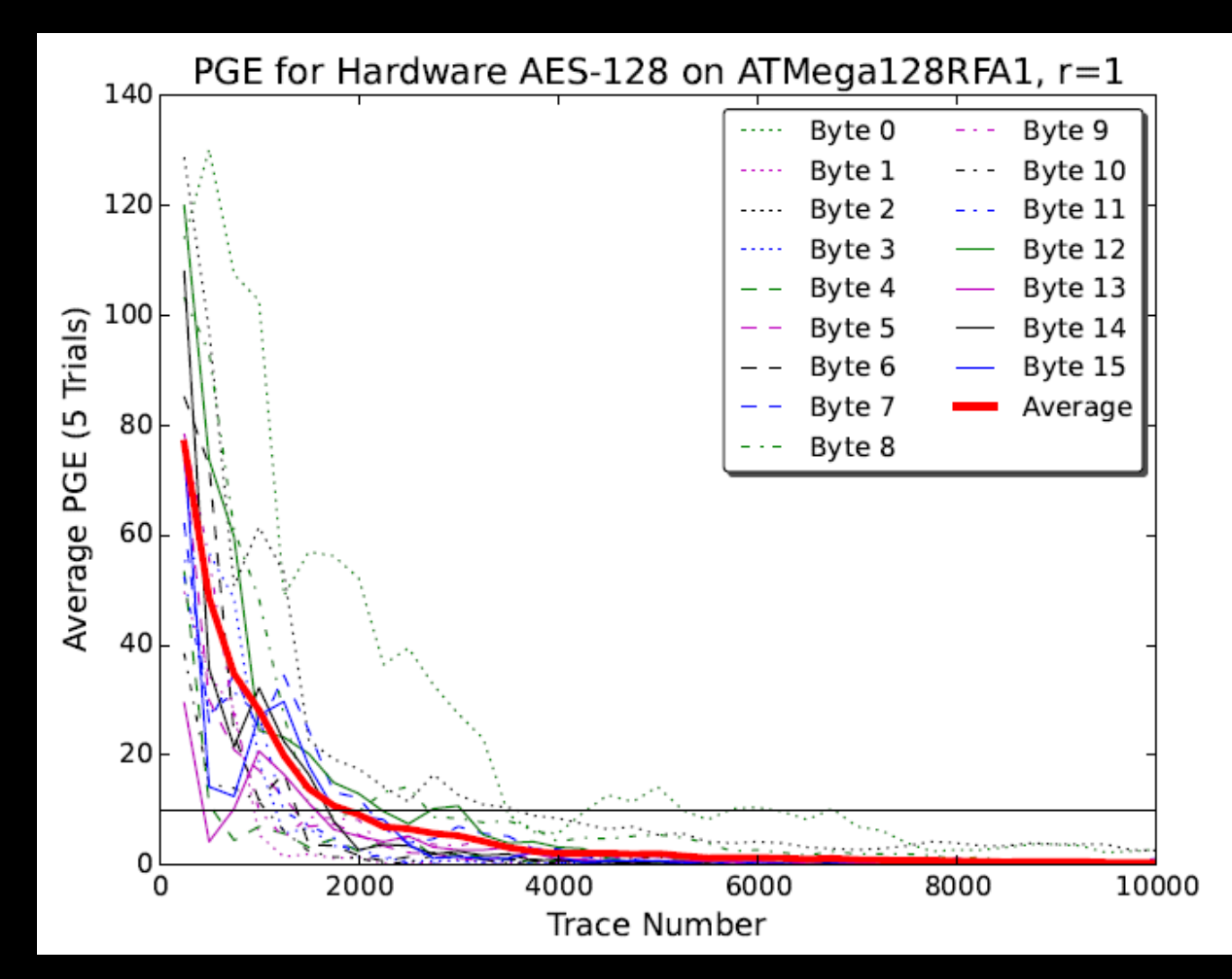

#### Example #2: AES-256 Bootloader

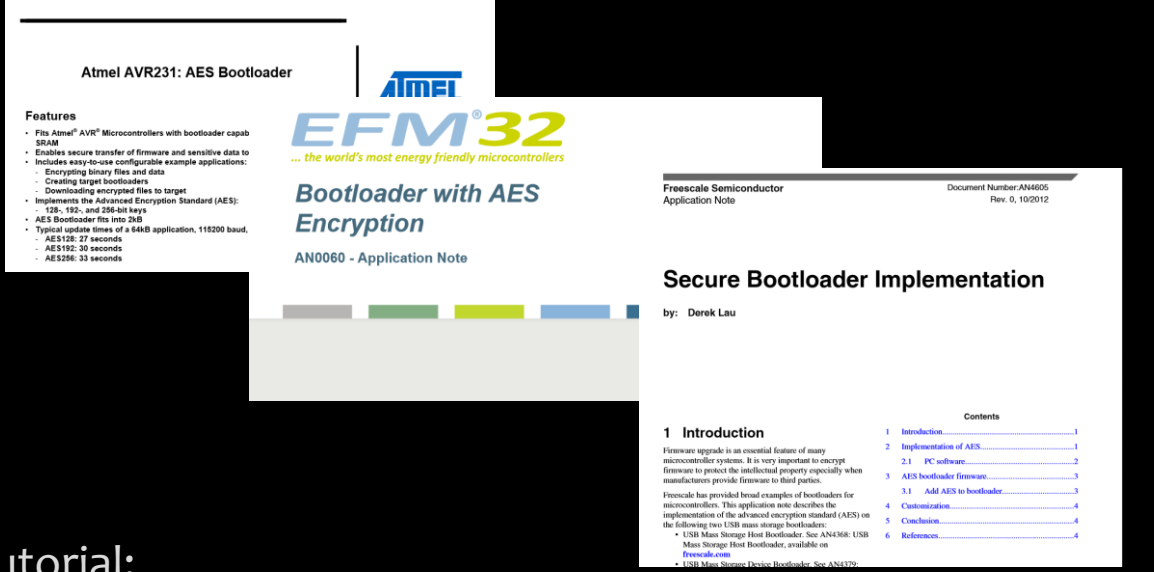

Tutorial:

<http://newae.com/sidechannel/cwdocs/tutorialaes256boot.html>

Paper (CCECE 2015):

<https://eprint.iacr.org/2014/899.pdf>

#### Bootloader Protocol

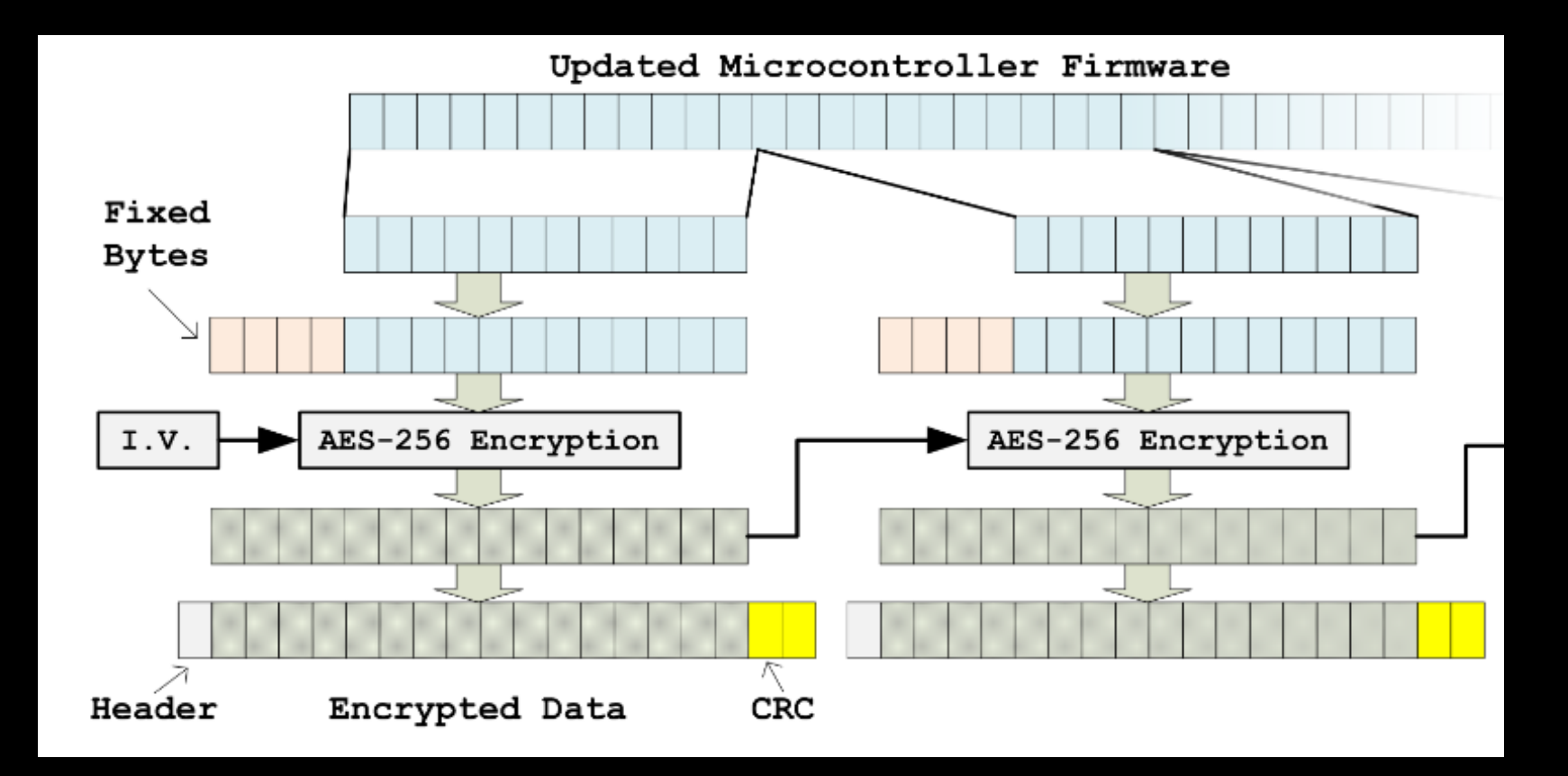

#### AES-256 in CBC Mode

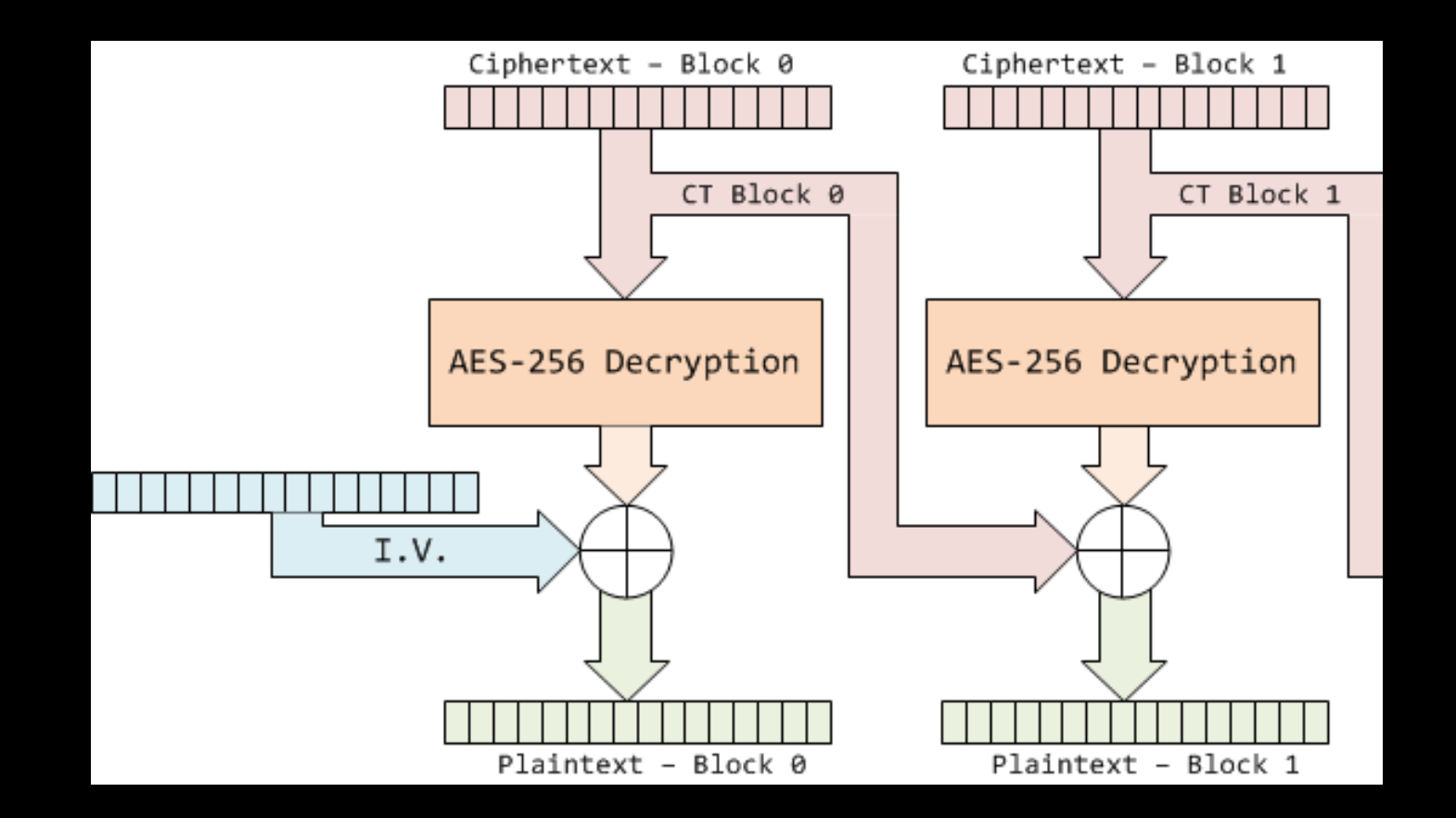

#### Round 14

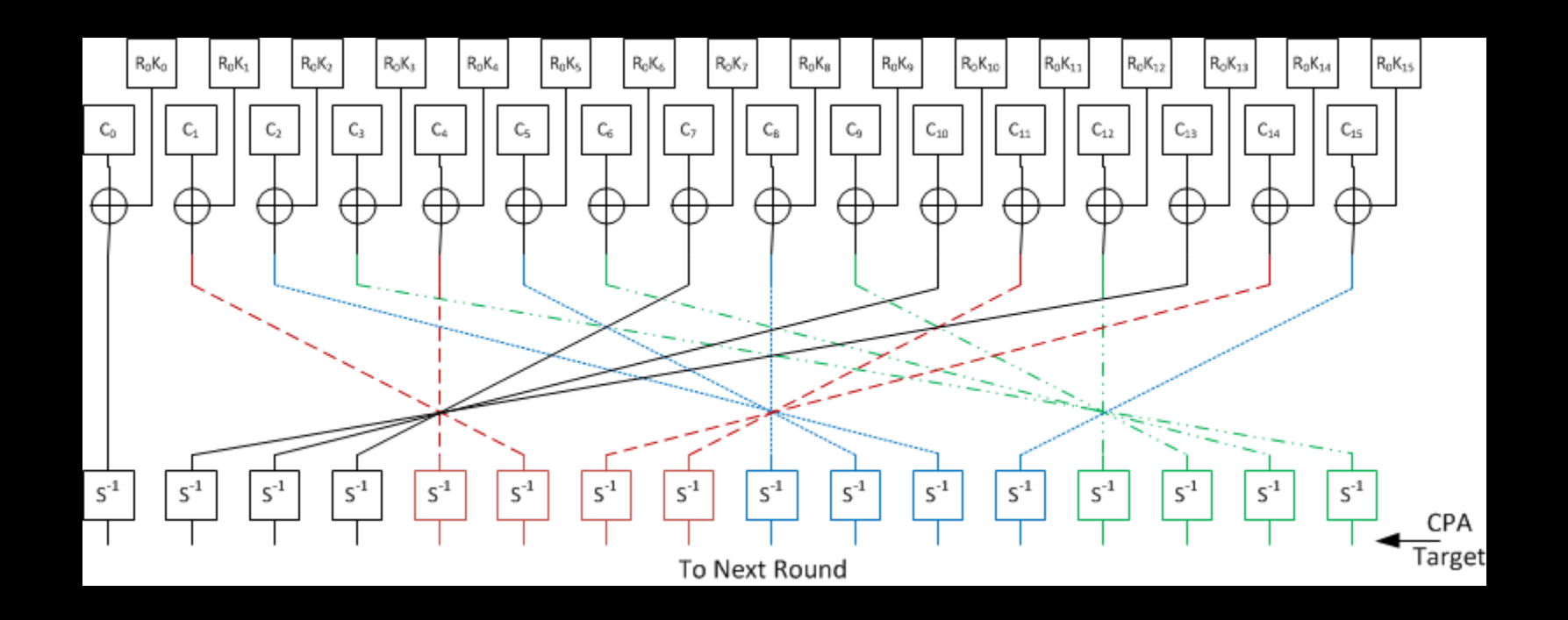

# Round 13

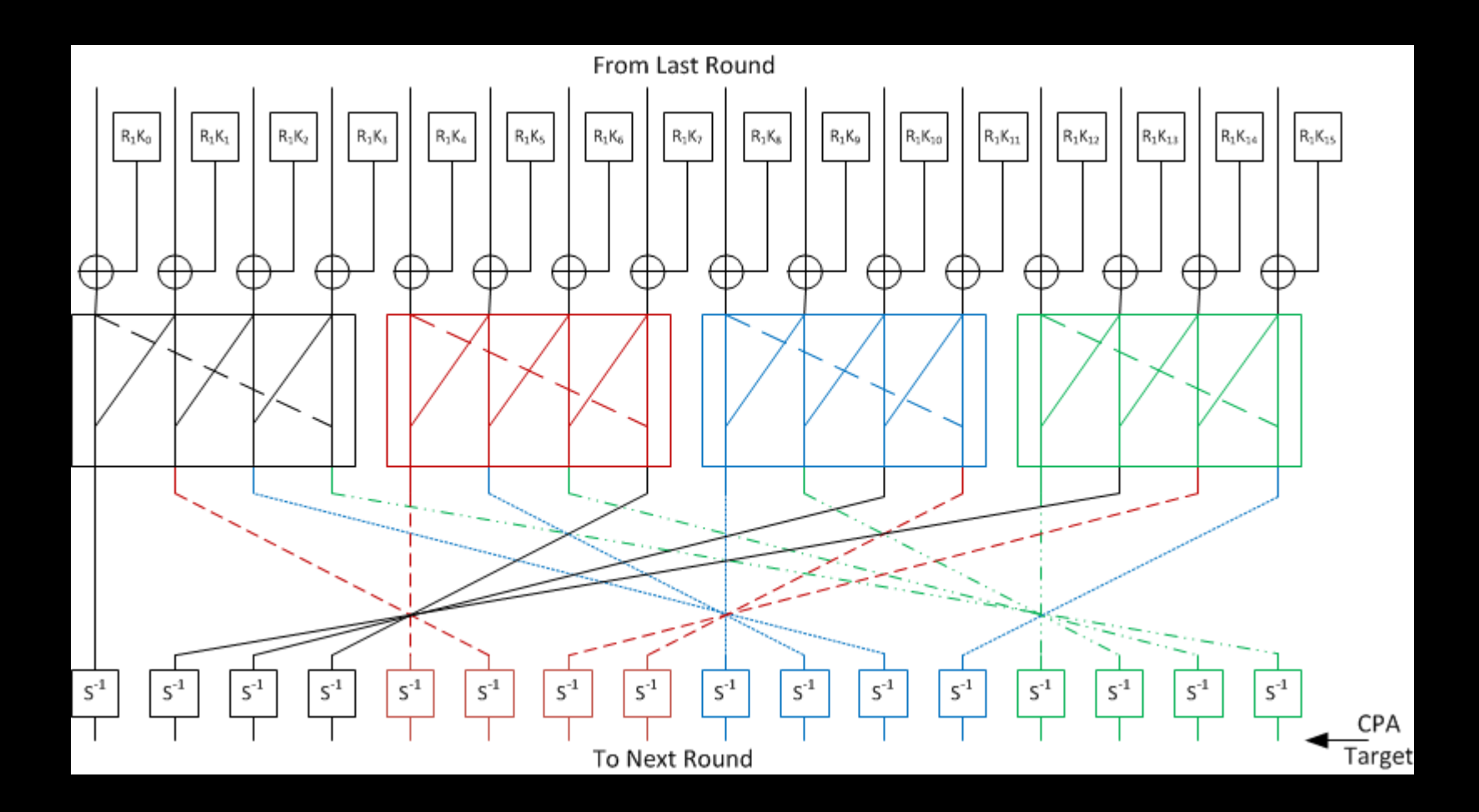

# Trace View

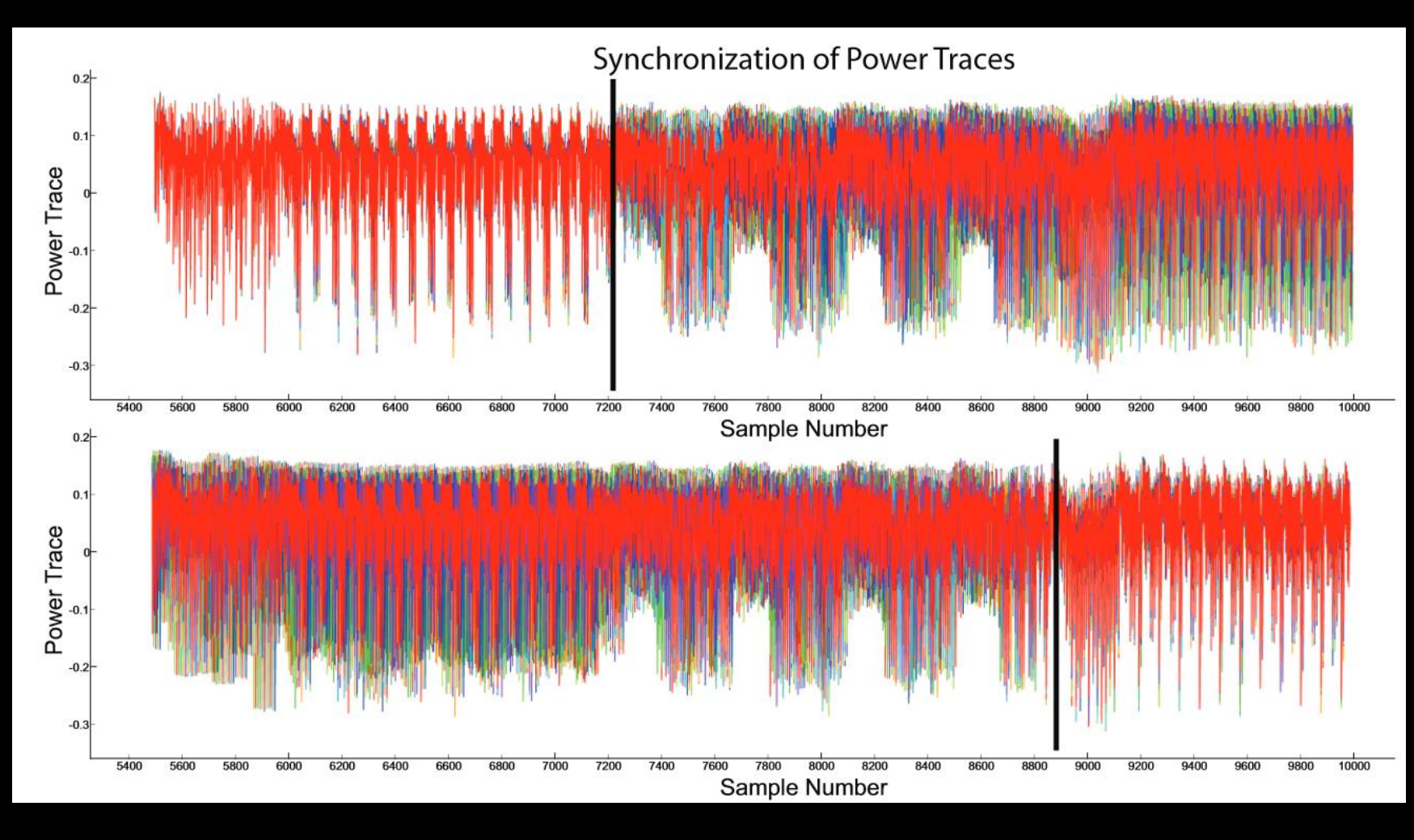

### Success Rate

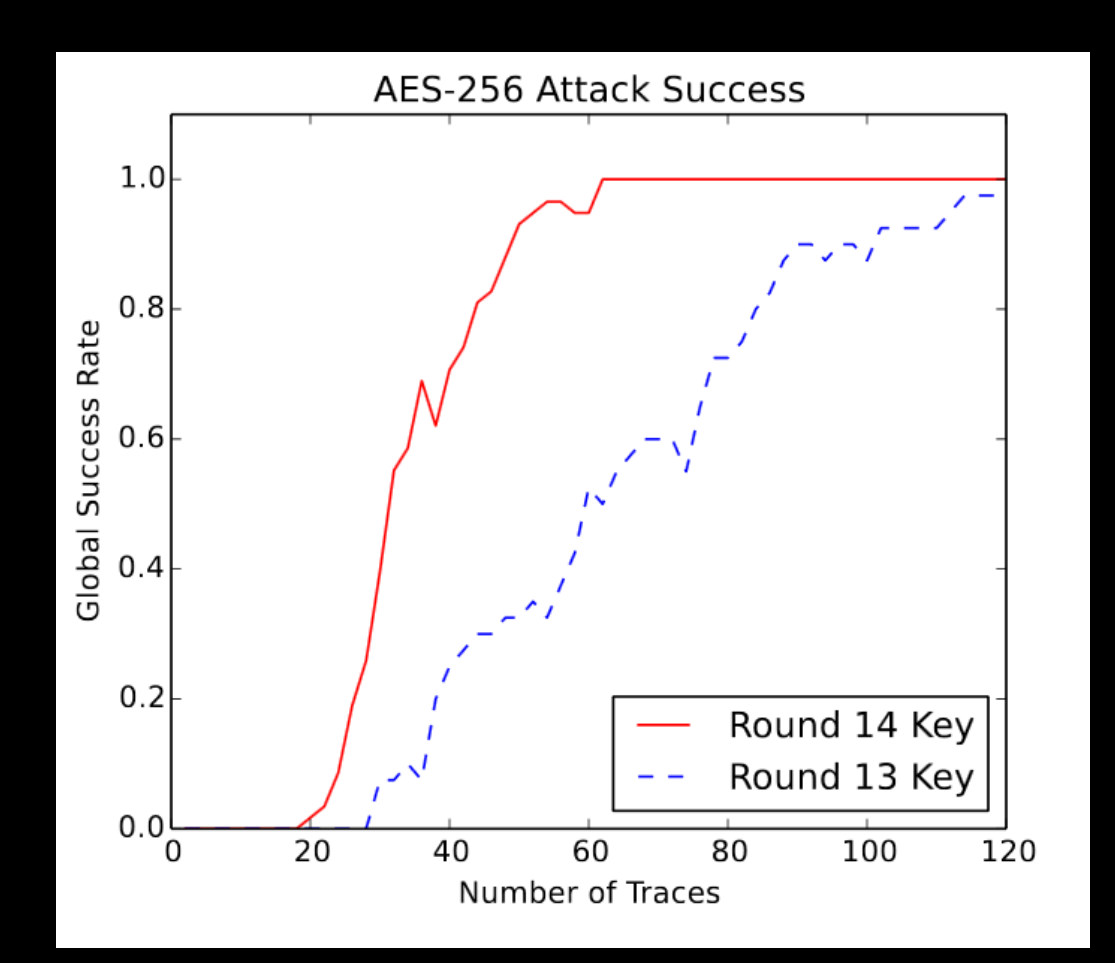

#### Getting Started in Side Channel Power

- Build/buy a *simple* target device:
	- AVR dev-board
	- Arduino Uno
	- PIC
- Get a scope with USB API
	- Picoscope
	- Most bench scopes
	- Be wary of cheap off-brand scopes, sometimes USB interface is poor
- Experiment!

# Glitching

# Glitching Target

```
int i,j,count;
while(1){
    count = 0;
    for (j = 0; j < 5000; j++){
        for (i = 0; i < 5000; i++){
            count++;
        }
    }
    printf("%d %d %d\n", count, i, j);
}
```
# Easy Glitching

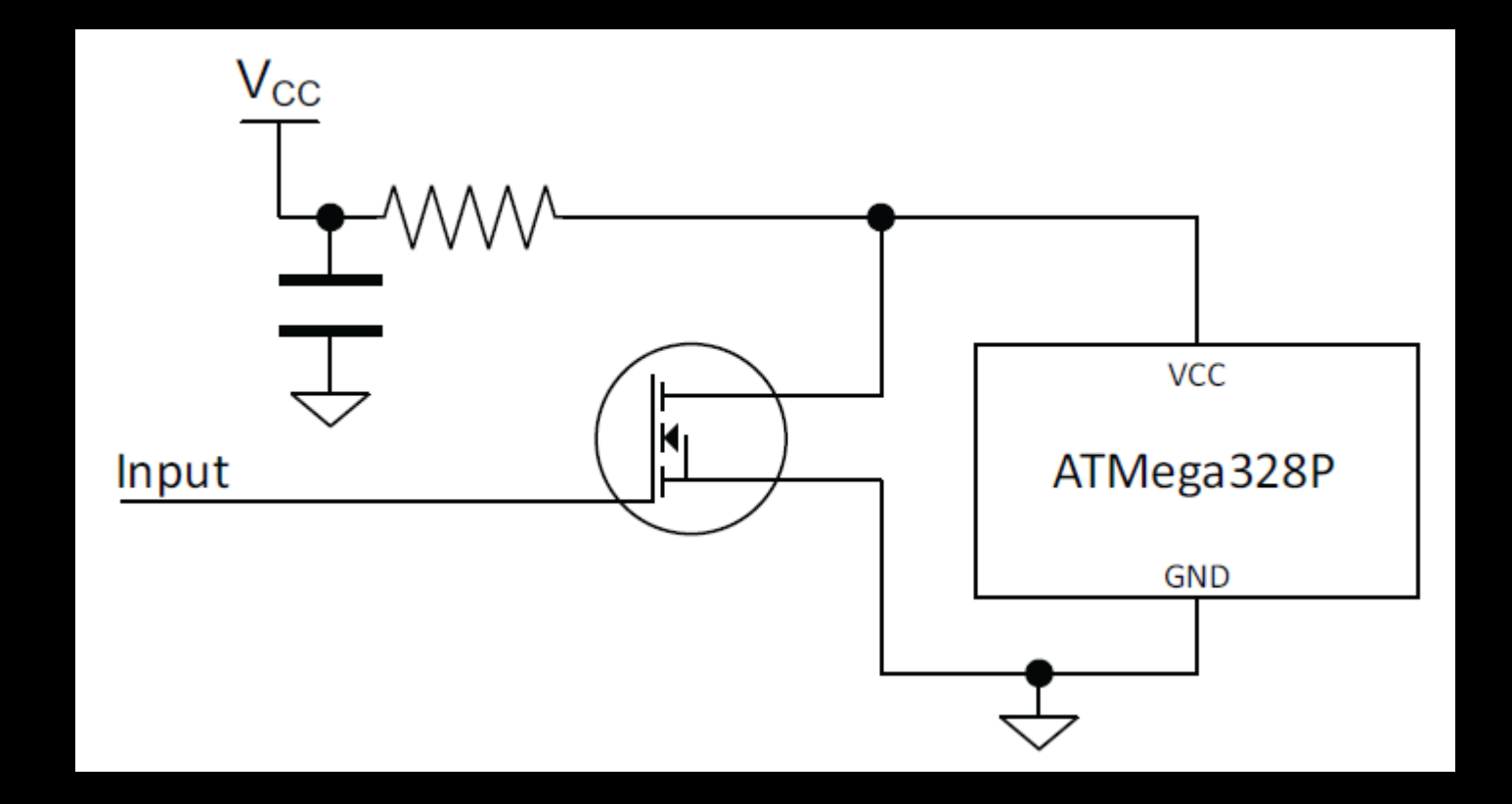

# High-Precision Glitches

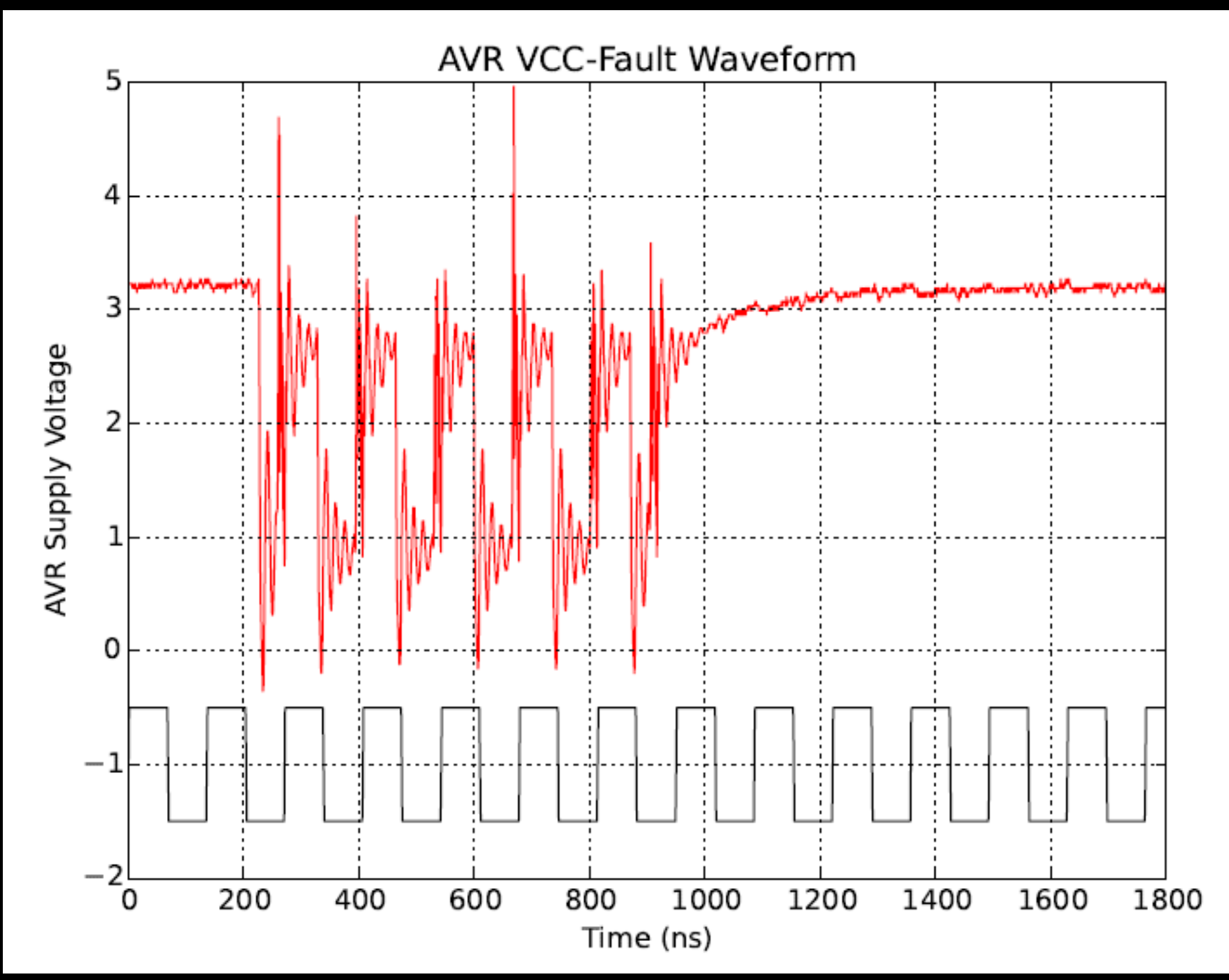

# Easy Glitching

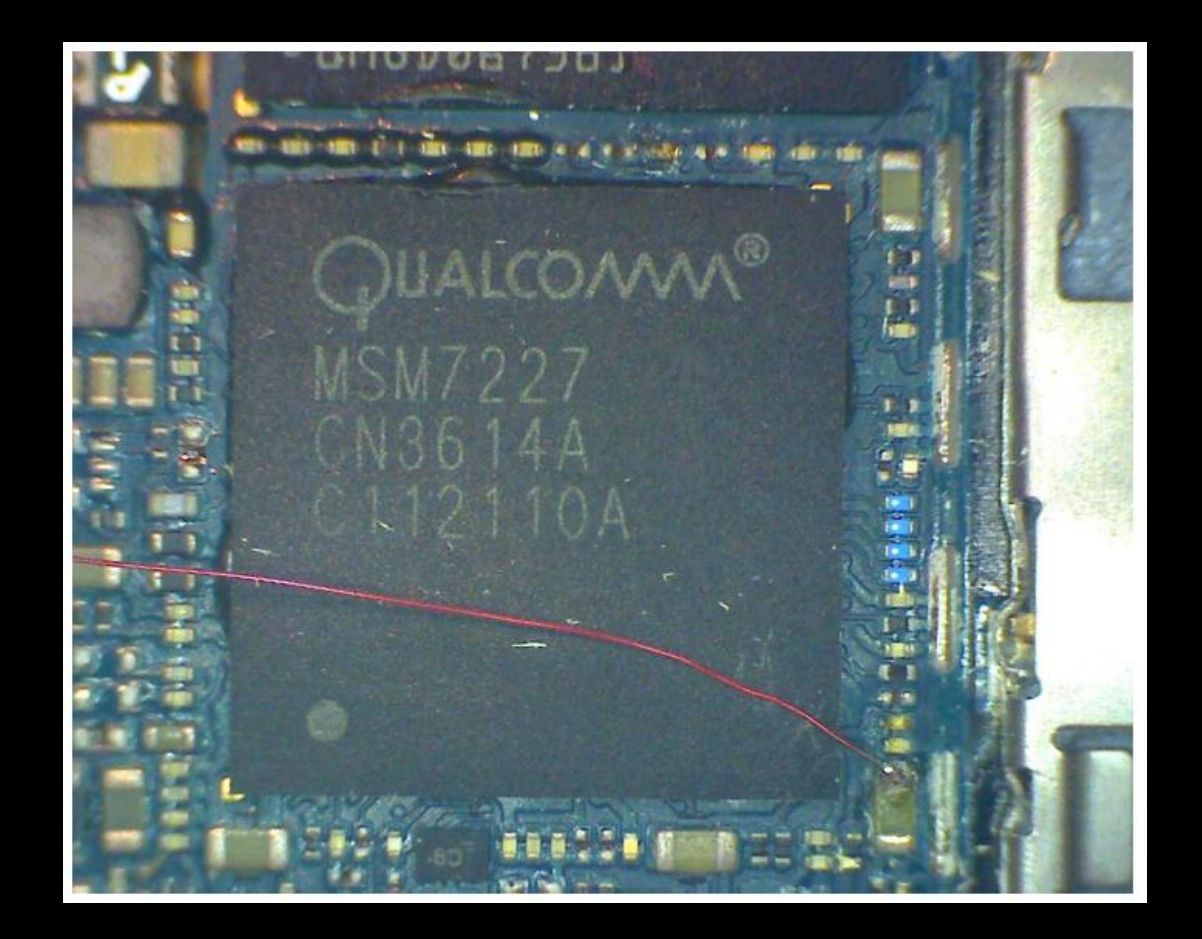

# Raspberry Pi Example

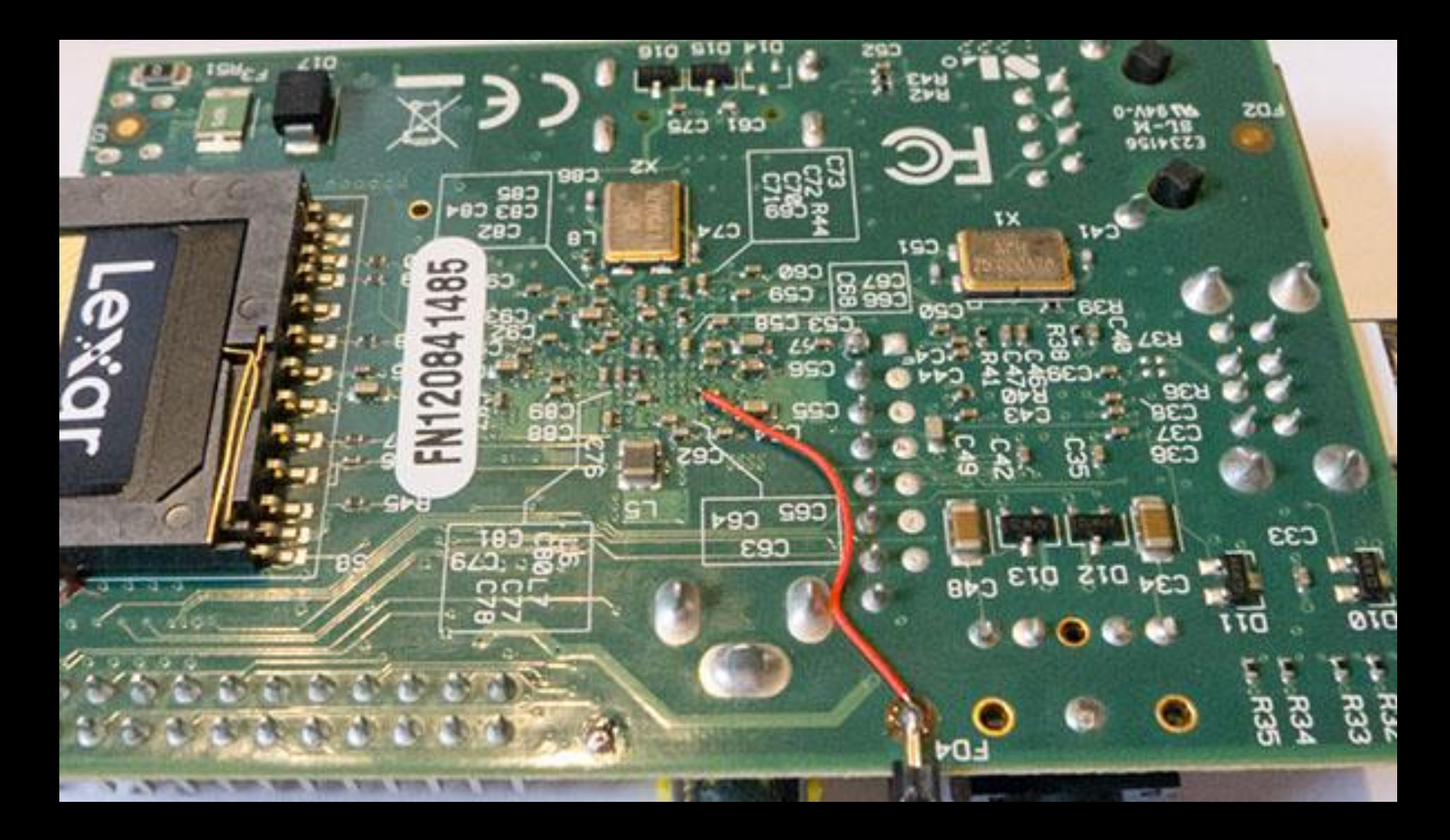

# Raspberry Pi Example

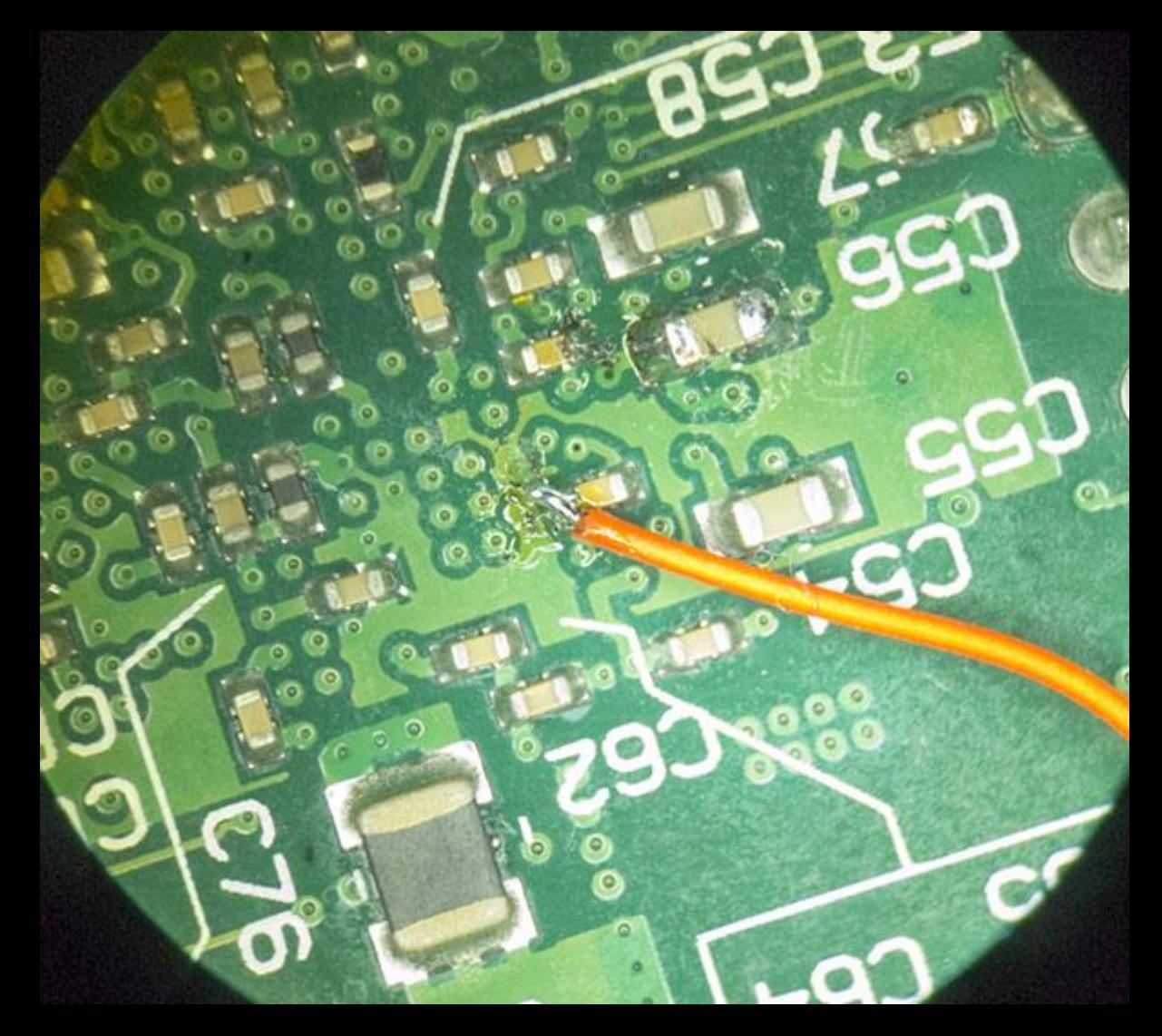

# Raspberry Pi Example

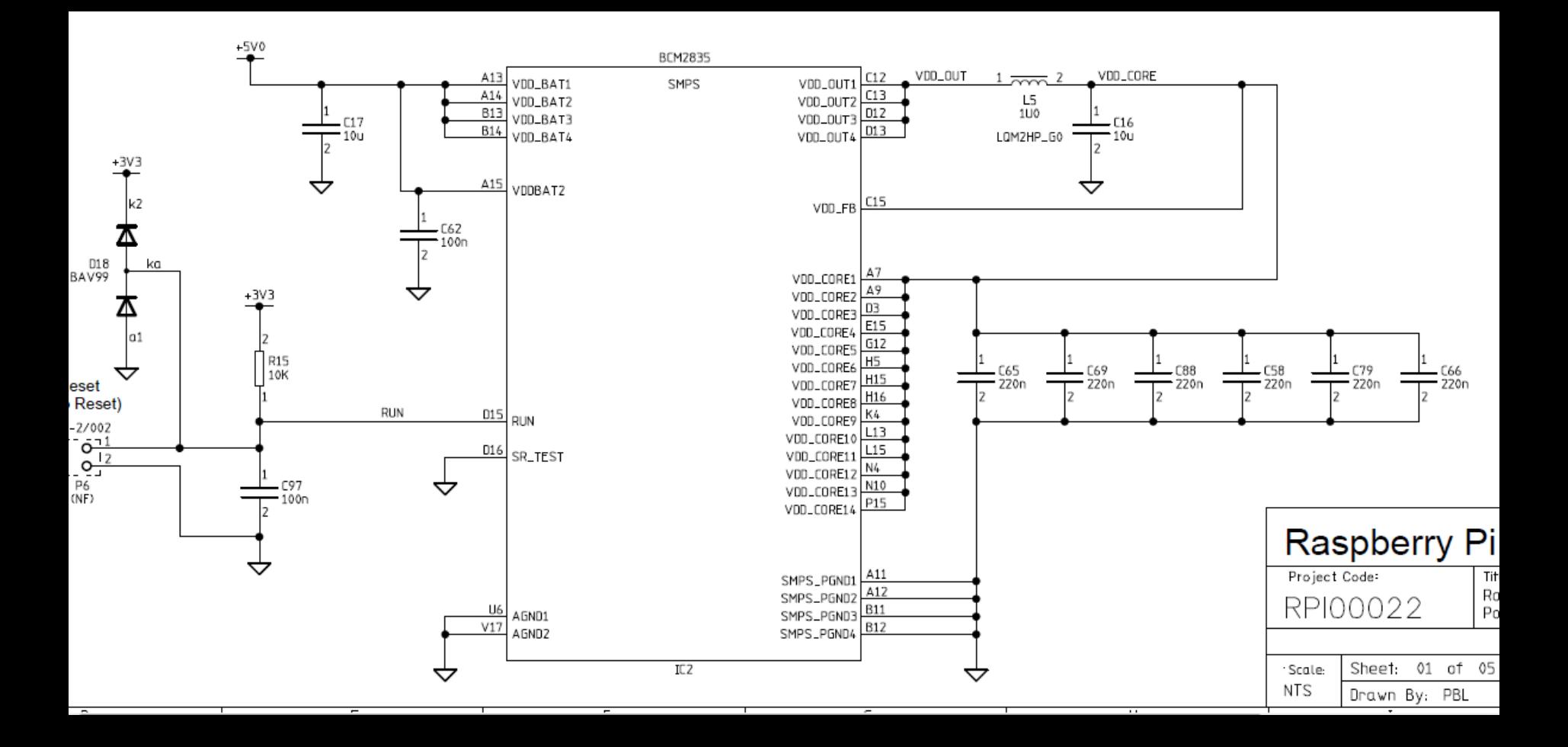

# Glitch Tool

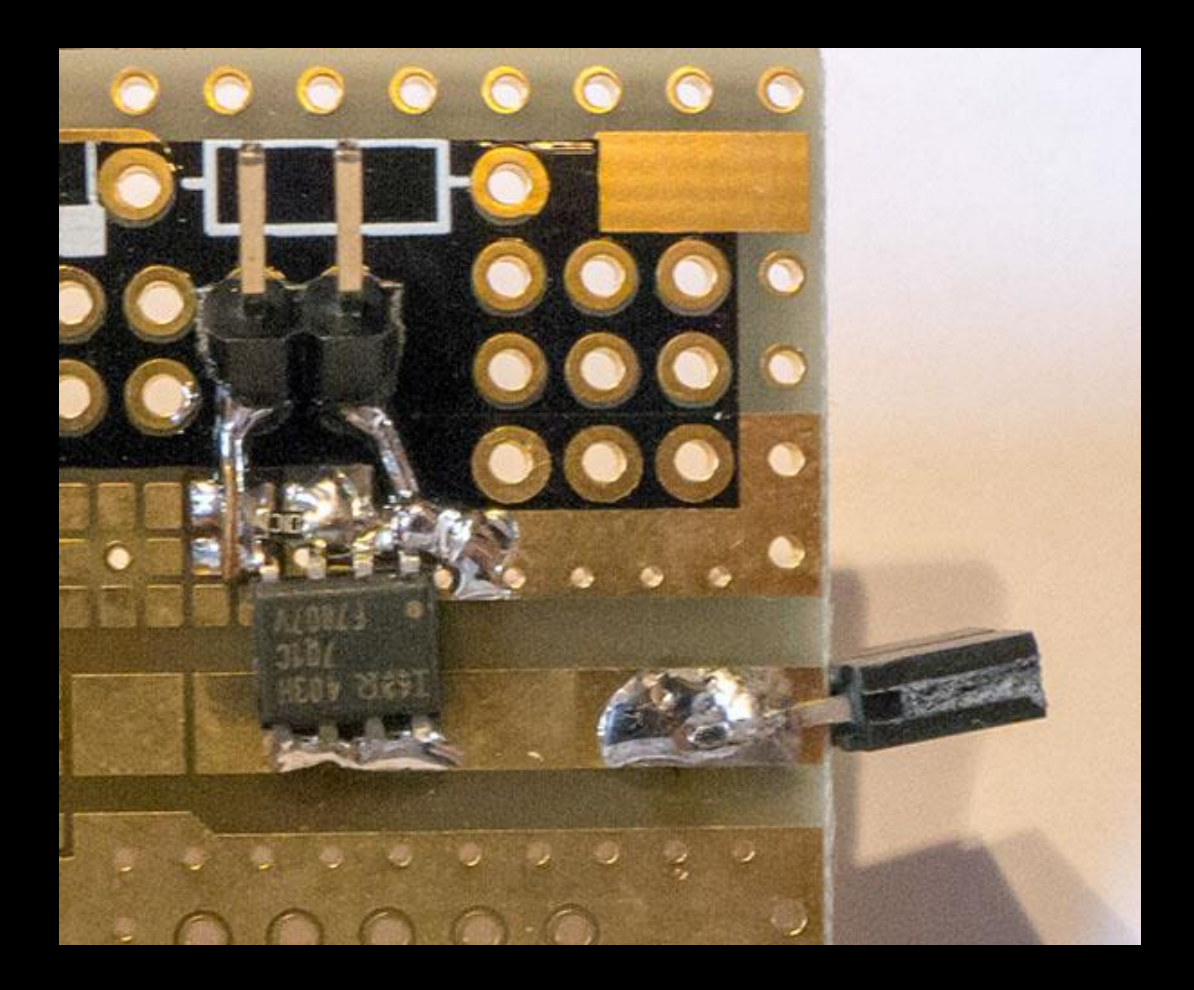

#### Glitch Waveform (Raspberry Pi)

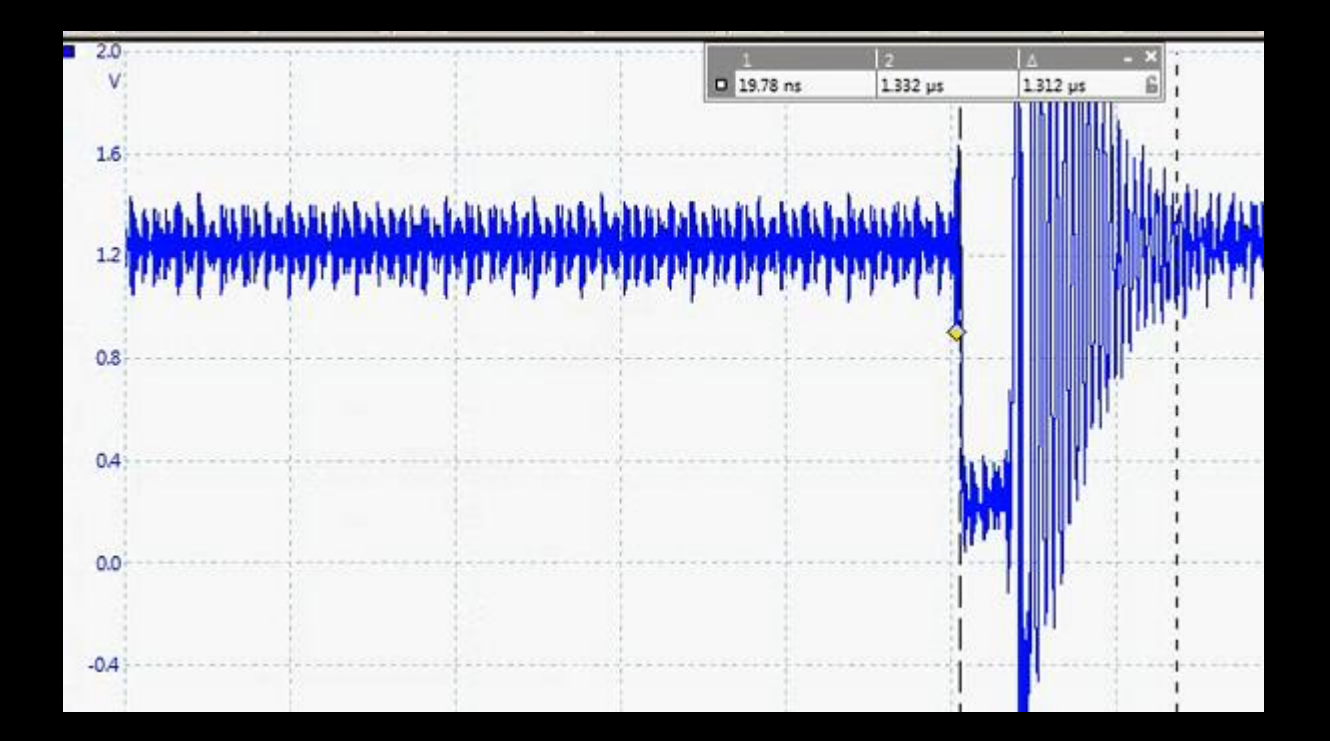

# Getting Started in Glitching

- Load simple code onto target
- Determine/guess sensitive power rail
- Test glitch parameters  $\rightarrow$  ideally with profiling code

# Glitching in CW-Lite

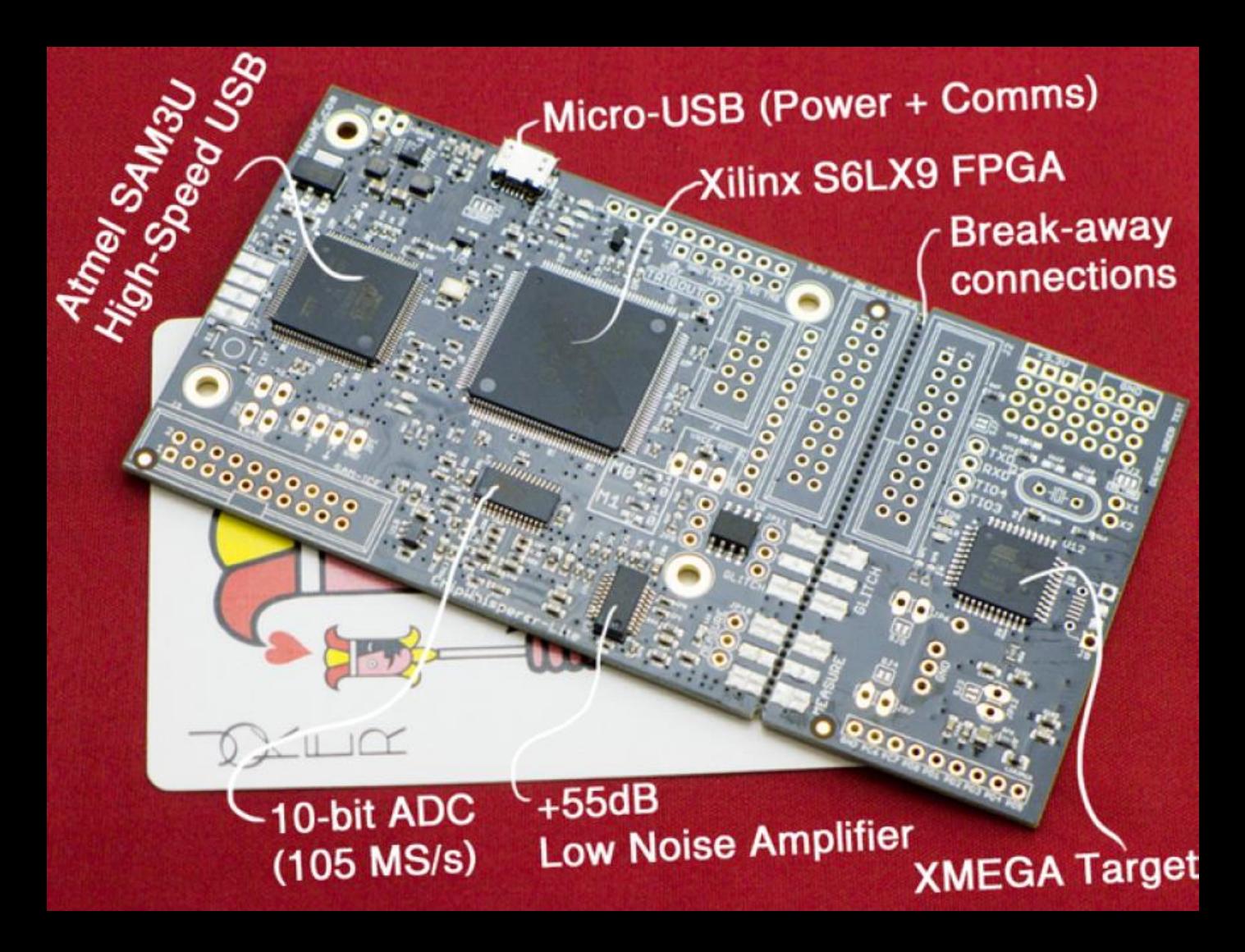

# It's fun!

Try Power Analysis and Glitching today!

**ChipWhisperer Project**: **www.chipwhisperer.com**

**NewAE Technology Inc.: www.newae.com**

**Personal:**

**@colinoflynn coflynn@newae.com http://www.oflynn.com**